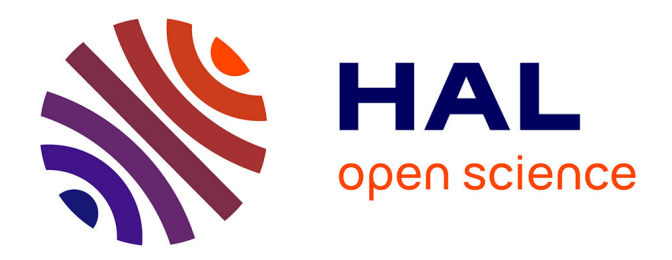

# **Utilisation du socle 3D CityGML Nantes - Secteur centre-ville**

Valerio Signorelli, Thomas Leduc

### **To cite this version:**

Valerio Signorelli, Thomas Leduc. Utilisation du socle 3D CityGML Nantes - Secteur centre-ville. [Rapport Technique] UMR CNRS 1563 AAU / CRENAU. 2015. hal-01359642

# **HAL Id: hal-01359642 <https://hal.science/hal-01359642>**

Submitted on 2 Sep 2016

**HAL** is a multi-disciplinary open access archive for the deposit and dissemination of scientific research documents, whether they are published or not. The documents may come from teaching and research institutions in France or abroad, or from public or private research centers.

L'archive ouverte pluridisciplinaire **HAL**, est destinée au dépôt et à la diffusion de documents scientifiques de niveau recherche, publiés ou non, émanant des établissements d'enseignement et de recherche français ou étrangers, des laboratoires publics ou privés.

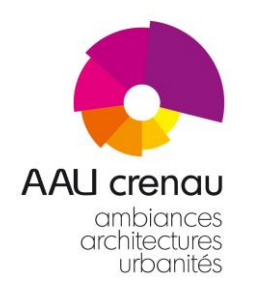

Unité Mixte de Recherche 1563 CNRS - MCC - ECN

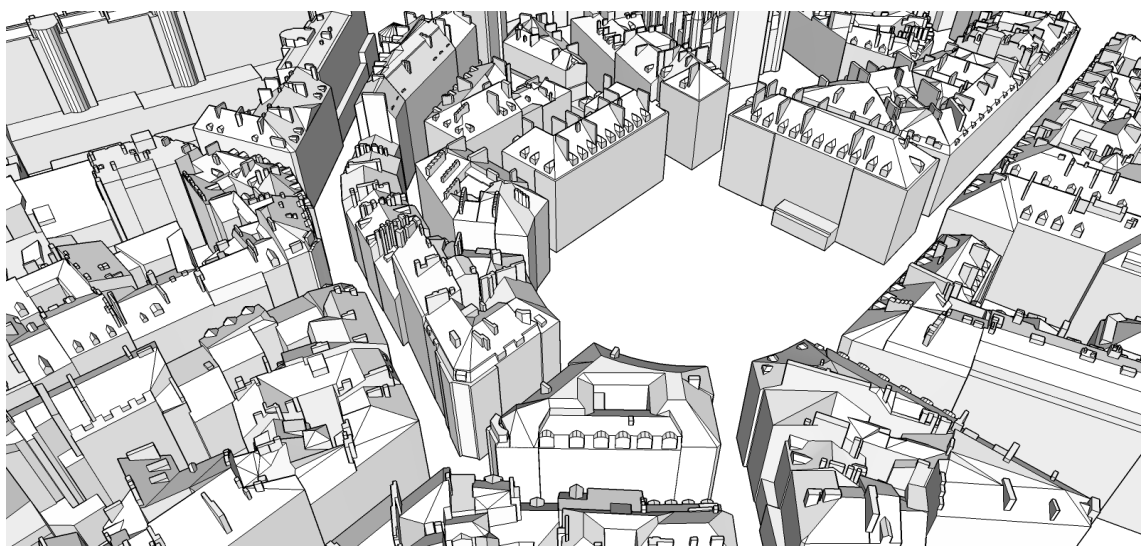

# **Rapport Technique Utilisation du socle 3D CityGML Nantes - Secteur centre-ville**

**V. Signorelli et T. Leduc**

Version au 27 août 2015

[valerio.signorelli@crenau.archi.fr](mailto:valerio.signorelli@crenau.archi.fr) [thomas.leduc@crenau.archi.fr](mailto:thomas.leduc@crenau.archi.fr)

#### <span id="page-2-0"></span>**1. Introduction**

Ce rapport technique vise à rendre compte des premiers tests de la donnée à composante spatiale (socle 3D, couverture partielle du secteur centre-ville) transmise par Nantes Métropole et la ville de Nantes au CRENAU - UMR AAU en mars 2015.

#### **A propos du CRENAU**

Le Centre de Recherche Nantais Architectures Urbanités (CRENAU) résulte de la fusion, en 2014, des deux laboratoires de l'école nationale supérieure d'architecture de Nantes : le CERMA (UMR 1563 Ambiances architecturales et urbaines), fondé en 1971 et spécialisé dans les approches méthodologiques et numériques de l'environnement construit (notamment les problématiques climatiques et énergétiques), et le LAUA, fondé en 1991, spécialisé dans les approches socio-ethnographiques de la fabrique de l'urbain et des formes de l'urbanité.

A partir de 2015, le CRENAU devient l'équipe nantaise de l'UMR 1563 CNRS/MCC/ECN Ambiances Architectures Urbanités. Il comporte une soixantaine de membres, chercheurs et enseignants chercheurs, doctorants, post-doctorants et personnels de support. Le CRENAU déploie un large spectre de compétences disciplinaires en architecture, aménagement urbain, sociologie, anthropologie, physique, informatique graphique, histoire, arts. Ses axes de recherche couvrent des thèmes larges comme la fabrique des climats, la résilience des territoires et l'adaptation des villes aux changements climatiques, les nouvelles formes d'énonciation du savoir, les modèles, instruments et politiques de l'action publique territoriale, les cartographies et les représentations sensibles des formes urbaines, les instrumentations numériques de l'espace incluant la réalité virtuelle et augmentée, les tonalités de l'espace public.

#### **A propos de l'utilisation de modèles urbains 3D au sein du CRENAU**

Au titre de son projet scientifique, le CRENAU conduit divers travaux (dont des thèses de doctorat) utilisant les modèles numériques de la ville. Dans ce cadre, les modèles numériques ne sont pas exploités seulement comme supports de communication mais comme des outils, des étapes nécessaires aux analyses et recherches que nous menons.

Les objectifs poursuivis sont les suivants :

- Utilisation de maquettes numériques comme support pour la description et l'analyse des dimensions sensibles des ambiances urbaines. Il s'agit ici, dans le registre du son par exemple, d'enrichir la représentation visuelle par superposition des différentes composantes sonores d'un environnement urbain et d'étudier plus globalement la notion de paysage sonore sans se limiter à sa dimension quantitative (le son comme « bruit »), dans une acception qualitative et perceptive (matériau indispensable à la conception d'espaces publics à vivre).
- Utilisation de maquettes numériques pour la représentation située (spatialisée) et innovante de données qualitatives ou quantitatives complexes (tels que, par exemple, des champs scalaires ou champs de vecteurs résultant de simulations du microclimat urbain). Cette représentation peut se faire, en immersion, dans un environnement virtuel 3D correspondant au terrain d'étude. Des textures permettant

de représenter certaines grandeurs physiques (comme des températures de surfaces par exemple) peuvent alors se superposer ou se substituer aux textures réelles ou réalistes de la maquette numérique. Une telle représentation volumique de la ville peut compléter utilement (en apportant un nouveau point de vue et de nouvelles connaissances) les représentations cartographiques en plan qui sont généralement mises en œuvre.

<span id="page-3-0"></span>Utilisation de maquettes numériques à des fins de test de nouvelles formes d'énonciation de la recherche sur les ambiances architecturales et urbaines par le biais d'outils logiciels et dispositifs « innovants » (prototype CORAULIS<sup>1</sup>, moteurs de jeu, Réalité Augmentée, cartographie 3D, etc.).

Ces divers objectifs liés à la recherche peuvent être accompagnés d'ambitions de valorisation dans un cadre pédagogique (auprès par exemple des étudiants en Master appelés à faire leur stage-recherche au sein du CRENAU) comme dans le cadre de partenariats avec des entreprises du territoire nantais.

Les maquettes urbaines 3D utilisées jusqu'alors au sein du laboratoire sont essentiellement produites par extrusions en prismes droits des empreintes de bâti de la BD Topo® de l'IGN sans prendre en compte la topographie (modèle numérique de terrain). La mise à disposition d'une donnée à haute résolution (et niveaux de détail LoD2 voire LoD3) telle celle transmise par les services de Nantes Métropole, permet non seulement de préciser nos modèles et les applications que nous en faisons, mais surtout d'envisager de nouvelles pistes de recherche comme nous le constaterons dans la suite de ce document.

#### <span id="page-3-1"></span>**2. Considérations générales à propos de la donnée transmise par Nantes Métropole et ville de Nantes**

Liste des données remises le 30 mars 2015 par B. Lallement (Département Général des Ressources Numériques / Direction de la Géomatique / Service Usages) :

- Une orthophotographie datant de 2012 en système de coordonnées EPSG: [27582](http://spatialreference.org/ref/epsg/27582/) (NTF (Paris) / France II), au format ECW, d'une résolution planimétrique de 10 cm, la zone de couverture est représentée en [Figure 1.](#page-4-0)
- Une orthophotographie datant de 2013 en système de coordonnées EPSG: [27562](http://spatialreference.org/ref/epsg/27562/) (NTF (Paris) / Lambert Centre France), au format ECW, d'une résolution planimétrique de 5 cm, la zone de couverture est représentée en [Figure 1.](#page-4-0)

Un modèle numérique de terrain (681 fichiers ASC, d'une résolution planimétrique de 1 m, la zone de couverture est représentée en [Figure 2\)](#page-5-0). Le système

-

<sup>&</sup>lt;sup>1</sup> Le projet CORAULIS (Centre d'Observation en Réalité virtuelle Augmentée et Lieu d'Immersion Sonore), est un équipement numérique d'expérimentation et de prototypage - à l'échelle 1 des nouvelles formes architecturales et urbaines et de l'étude de la ville. Il combine des techniques de Réalité Virtuelle et de Réalité Augmentée au service d'une vision immergée (dans une corolle à 360°) pour des représentations « à la première personne » d'une part, et d'une vision d'ensemble du contexte (par Réalité Augmentée Projective ou *mapping* sur une maquette analogique installée au centre du dispositif). Cet équipement, fruit d'un partenariat entre l'ensa Nantes et l'Ecole Centrale de Nantes sera installé en 2016. Il bénéficie d'un financement dans le cadre du Contrat de Plan Etat-Région (CPER).

de coordonnées du modèle numérique de terrain n'étant pas précisé nous supposons qu'il est en Lambert II ;

 $\bullet$  Une maquette CityGML du secteur PSMV<sup>2</sup> (LoD 3<sup>3</sup>, bâtiments, terrain, textures des façades et des toits, la zone de couverture est représentée en [Figure 3\)](#page-5-1). Le système de coordonnées de cette maquette n'étant pas précisé nous supposons qu'il est en Lambert 93. Les données ont aussi été fournies dans les formats 3D suivants : 3DM (format propriétaire du logiciel Rhinoceros, Robert McNeel & Associates), 3DS (format propriétaire du logiciel Autodesk 3D Studio Max) et OBJ (format ouvert développé par WaveFront Technology).

Une maquette CityGML de quatre autres secteurs du centre-ville nantais (LoD 2, la zone de couverture est représentée en [Figure 3\)](#page-5-1). Le système de coordonnées de cette maquette n'étant pas précisé nous supposons qu'il est en Lambert II, système de coordonnées différent du système utilisé pour le socle LoD 3. Les données ont aussi été communiquées au format DWG (format natif des fichiers de dessins AutoCAD).

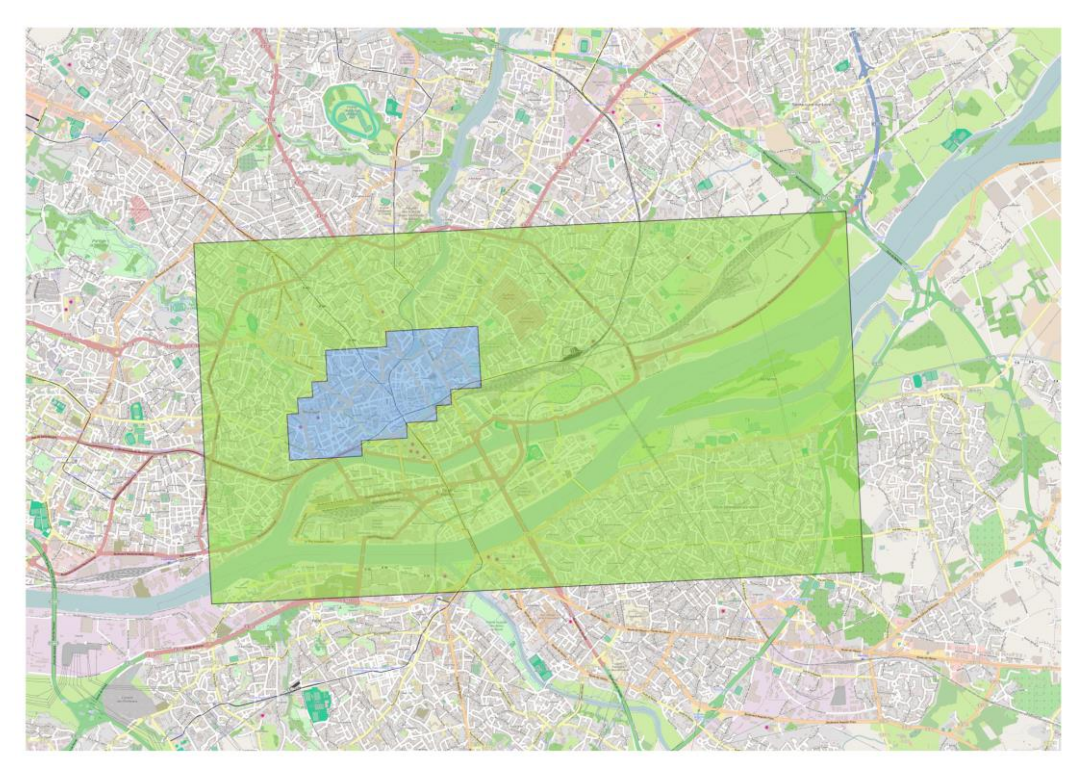

*Figure 1 : La zone de couverture de l'orthophotographie de l'année 2012 est matérialisée par un polygone vert (40,04 km²). Celle de l'orthophotographie de 2013 est matérialisée en bleu (2,78 km²)*

<span id="page-4-0"></span>-

 $2$  Le Plan de Sauvegarde et de Mise en Valeur (PSMV) est consultable à l'adresse <http://www.psmv-nantes.fr/>

<sup>3</sup> Le concept de LoD (« *Level of Detail* » ou Niveau de détail) permet de qualifier la résolution ou granularité avec laquelle le modèle 3D est représenté. CityGML spécifie cinq niveaux du LoD 0 (donnée de faible granularité, un niveau régional) au LoD 4 (échelle architecturale permettant de décrire l'intérieur d'un bâtiment en cohérence avec le modèle IFC). En LoD 2, les bâtiments sont modélisés avec leur structure de toit (toiture terrasse, double-pente, etc.), alors qu'en LoD 3 les toitures et façades sont détaillées (chiens assis, souches de cheminée, etc.).

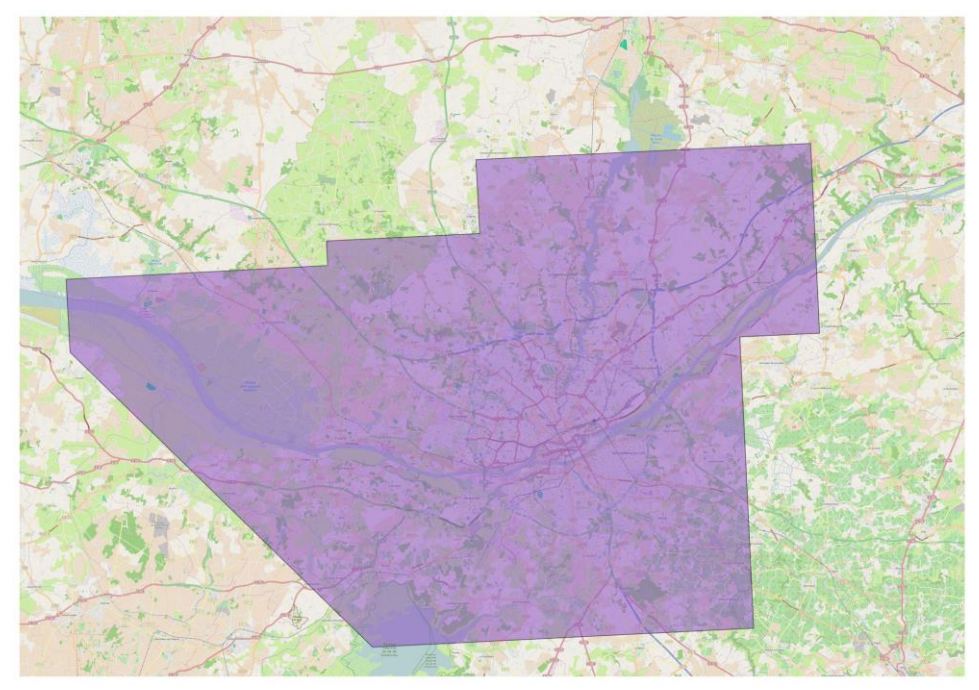

*Figure 2 : Représentation de la zone de couverture du Modèle Numérique de Terrain (945,67 km²).*

<span id="page-5-0"></span>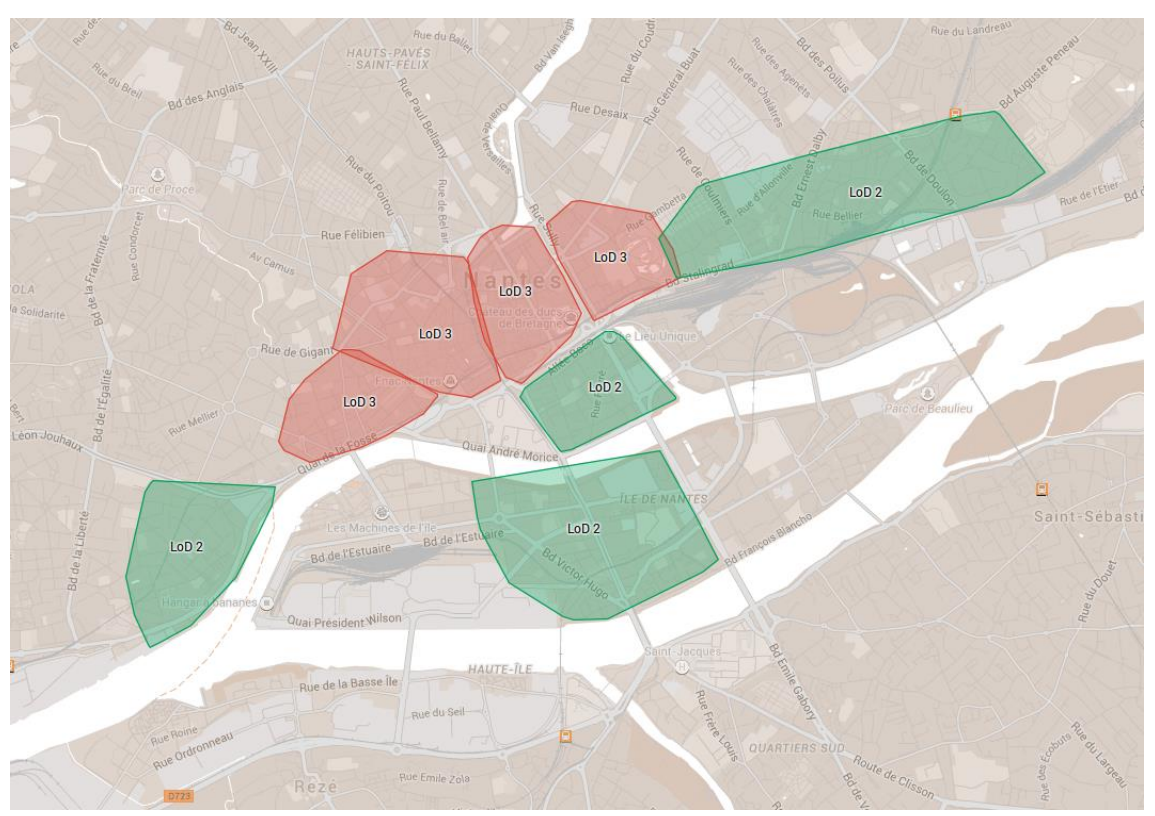

<span id="page-5-1"></span>*Figure 3 : Carte des zones de couverture du socle 3D par niveau de détail (ou LoD). Les zones acquises avec un niveau de détail LoD3 sont de couleur rouge. Celles de niveau LoD2 sont matérialisées en vert.*

Le premier constat que l'on peut faire est celui d'une hétérogénéité des emprises, des résolutions, des formats et des systèmes de coordonnées de référence utilisés. En ce qui concerne l'hétérogénéité des systèmes de coordonnées de référence, il peut être utile de rappeler que le décret n°2000-1276 a établi en France Métropolitaine le RGF93 comme système de référence légal, avec comme projections associées Lambert-93 et coniques conformes 9 zones et que le décret n°2006-272 rend exclusif l'usage du nouveau système de référence à compter du 3 mars 2009 pour les échanges de données géoréférencées dans la sphère publique au sens large.

#### <span id="page-6-0"></span>**3. Descriptif plus précis de la donnée transmise**

Les informations et copies d'écran présentées dans cette section ont principalement été obtenues en utilisant le logiciel FZKViewer 4.4 x64 (Build 837)<sup>4</sup>. Douze fichiers CityGML<sup>5</sup> nous ont été remis (quatre fichiers LoD 2 avec la texture des toits, quatre fichiers LoD 3 avec la texture des toits et 4 fichiers LoD 3 avec la texture des toits et façades). Il semble qu'ils aient tous été produits à l'aide de l'outil de géo-modélisation 3D RhinoCity™ <sup>6</sup> en version 2012.

#### **A propos des fichiers CityGML LoD 2**

Les quatre fichiers concernés sont les suivants :

- Modele\_Nantes\_LOD2\_Toits\_Zone1.gml (555 Mo, secteur de la butte Sainte-Anne)
- Modele\_Nantes\_LOD2\_Toits\_Zone2.gml (924 Mo, secteur de l'Ile de Nantes)
- Modele\_Nantes\_LOD2\_Toits\_Zone3.gml (968 Mo, secteur gare Dalby)
- Modele\_Nantes\_LOD2\_Toits\_Zone4.gml (403 Mo, secteur la Cité)

Le système de projection utilisé n'est précisé dans aucun des fichiers (il gagnerait à l'être en attribut - srsName - de balise gml:Envelope par exemple). Comme écrit plus tôt, nous supposons qu'il est en Lambert II.

Ces fichiers CityGML font tous référence à des fichiers de textures (de toits comme de terrains) qui sont annexés dans des répertoires dédiés.

Les objets CityGML de type bldg:Building, bldg:RoofSurface, bldg:WallSurface mais aussi bldg:GroundSurface, dem:TINRelief et dem:ReliefFeature sont représentés (mais pas d'autres tels que bldg:Door<sup>7</sup> ou bldg:Window<sup>8</sup>).

#### **Zone 1 (butte Sainte-Anne, voir [Figure 4\)](#page-7-0) :**

- 351 fichiers de *ParameterizedTexture* distincts au format JPEG
- 7 fichiers de *GeoreferencedTexture* distincts au format TIFF (accompagnés d'autant de fichiers de géoréférencement, *worldfiles*, au format TFW)

-

<sup>4</sup> Ce logiciel est téléchargeable sur le site du *Karlsruhe Institute of Technology* à l'adresse <http://www.iai.fzk.de/www-extern/index.php?id=2315&L=1>

 $5$  Ces fichiers CityGML respectent tous la version 1.0 du format. Une version 2.0 a aussi été définie par l'*Open Geospatial Consortium* (OGC) permettant de modéliser par exemple les ponts et les tunnels. Plus de détails sont disponibles à l'adresse <http://www.opengeospatial.org/standards/citygml>

<sup>&</sup>lt;sup>6</sup> Ce plugin de Rhinoceros<sup>®</sup> est décrit à l'adresse<http://www.rhinoterrain.com/>

 $7$  Un tel objet aurait pu être utilisé dans le cadre de modélisations fines des mobilités douces.

<sup>&</sup>lt;sup>8</sup> Cet objet, comme le précédent, pourrait être utilisé dans le cadre de simulations du comportement thermique du bâti réalisées à l'échelle du quartier.

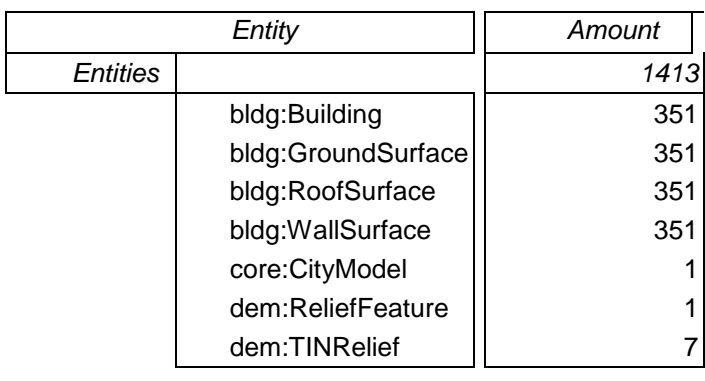

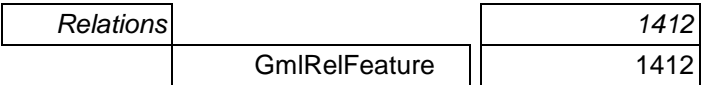

*Tableau 1 : décompte des entités CityGML de la zone 1 (Butte Sainte-Anne)*

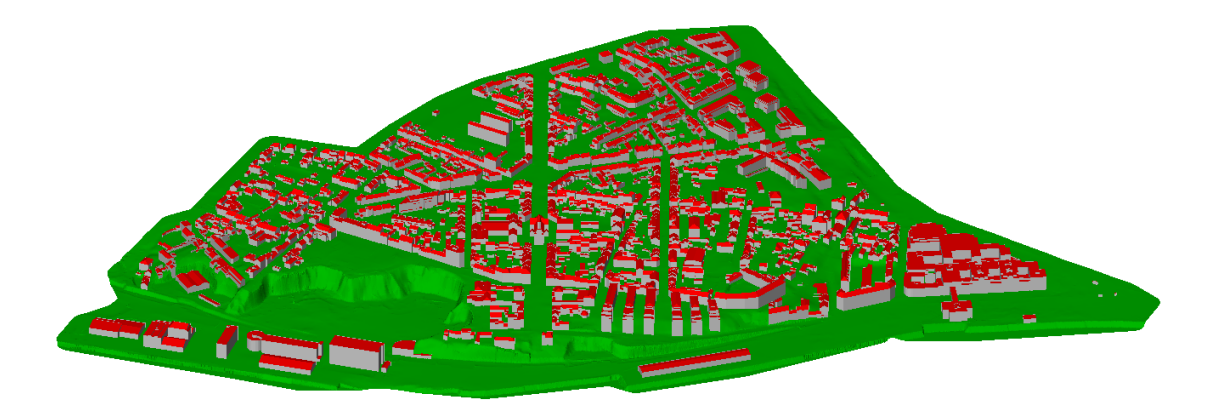

*Figure 4 : Copie d'écran de la zone 1 (LoD 2), butte Sainte-Anne, avec le logiciel FZKViewer.*

#### <span id="page-7-0"></span>**Zone 2 (Ile de Nantes, voir [Figure 5\)](#page-8-0) :**

- 225 fichiers de *ParameterizedTexture* distincts au format JPEG
- 12 fichiers de *GeoreferencedTexture* distincts au format TIFF (accompagnés d'autant de fichiers de géoréférencement, *worldfiles*, au format TFW)

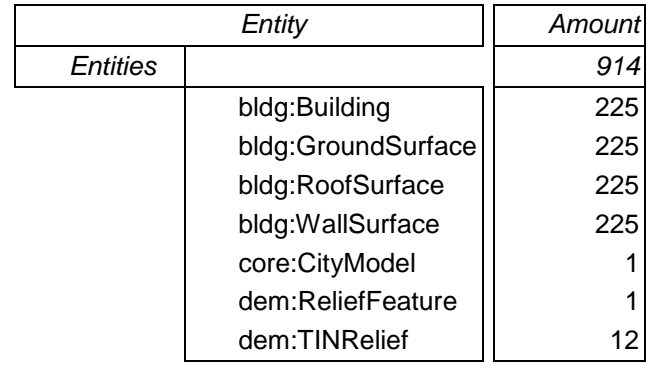

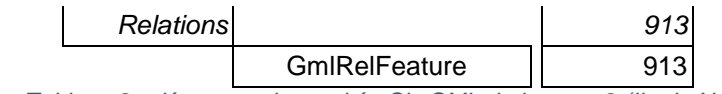

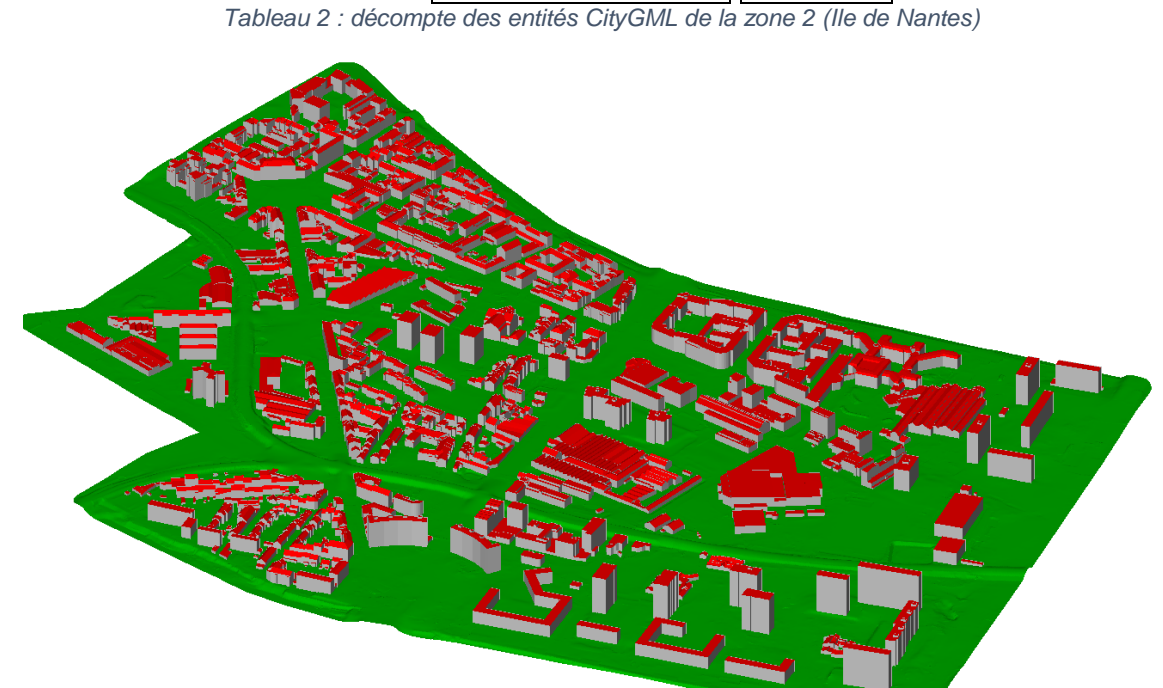

*Figure 5 : Copie d'écran de la zone 2 (LoD 2), Ile de Nantes, avec le logiciel FZKViewer.*

#### <span id="page-8-0"></span>**Zone 3 (gare – Dalby, voir [Figure 6\)](#page-9-0) :**

- 877 fichiers de *ParameterizedTexture* distincts au format JPEG
- 13 fichiers de *GeoreferencedTexture* distincts au format TIFF (accompagnés d'autant de fichiers de géoréférencement, *worldfiles*, au format TFW)

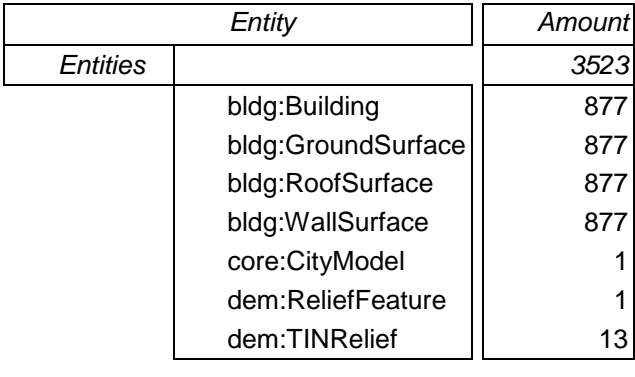

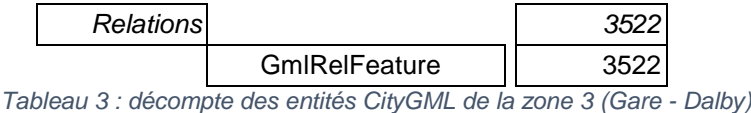

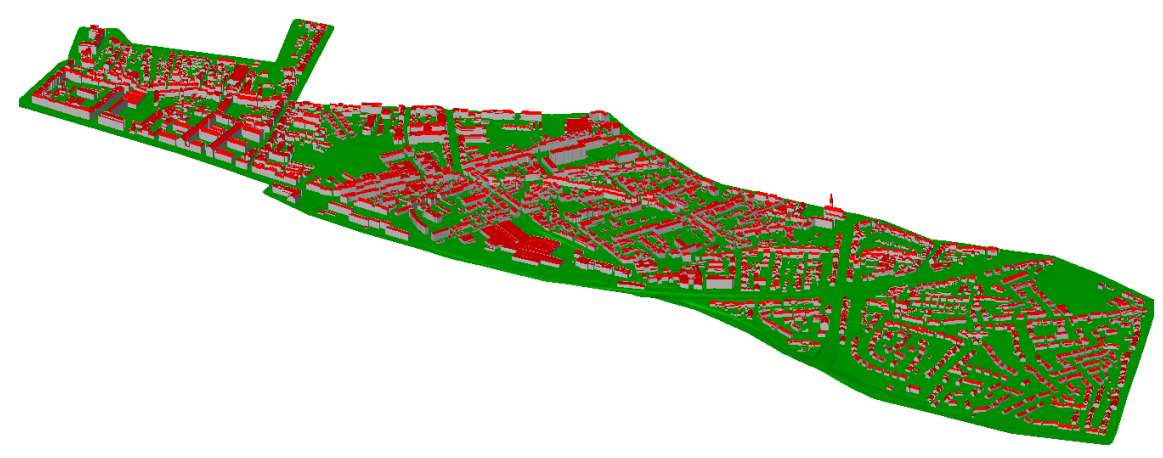

*Figure 6 : Copie d'écran de la zone 3 (LoD 2), secteur gare-Dalby, avec le logiciel FZKViewer.*

#### <span id="page-9-0"></span>**Zone 4 (La Cité, voir [Figure 7\)](#page-10-0)**

- 107 fichiers de *ParameterizedTexture* distincts au format JPEG
- 6 fichiers de *GeoreferencedTexture* distincts au format TIFF (accompagnés d'autant de fichiers de géoréférencement, *worldfiles*, au format TFW)

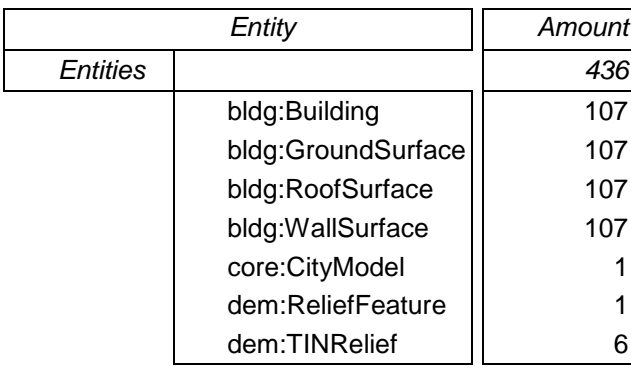

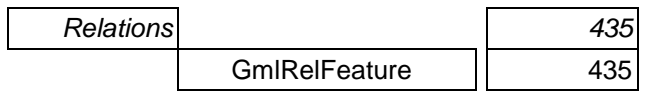

*Tableau 4 : décompte des entités CityGML de la zone 4 (La Cité)*

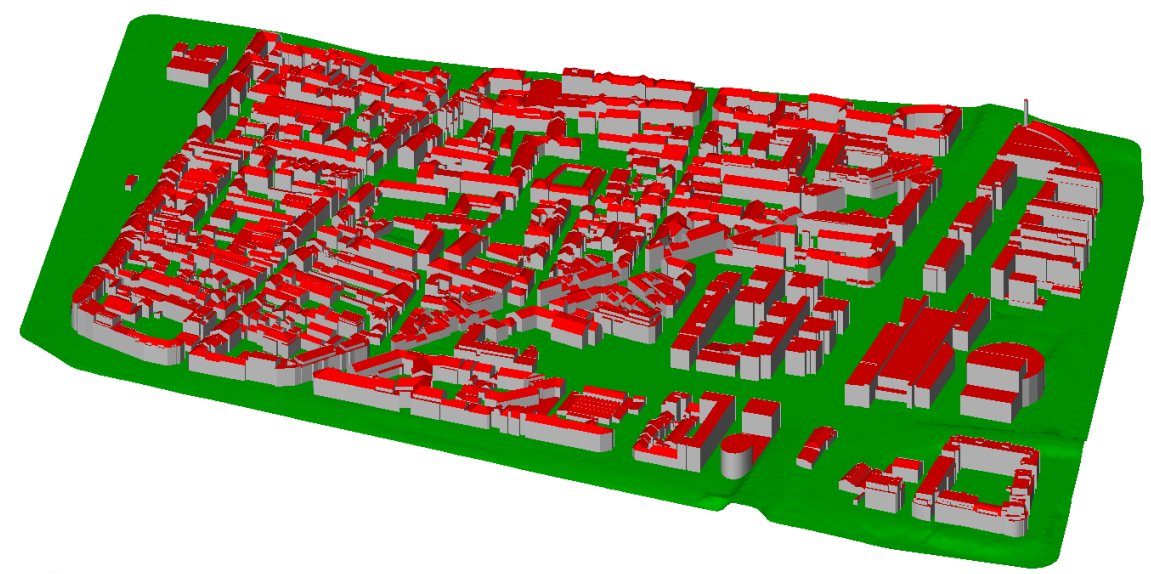

*Figure 7 : Copie d'écran de la zone 4 (LoD 2), La Cité, avec le logiciel FZKViewer.*

#### <span id="page-10-0"></span>**Remarque :**

L'importation du fichier Modele\_Nantes\_LOD2\_Toits\_Zone4.gml dans le logiciel FZKViewer est problématique en raison d'une erreur d'encodage des coordonnées de textures. Les instructions XML des lignes numérotées 48911 et 48916 comportent des caractères tels que « *-1.#IND00* » en lieu et place de coordonnées en arithmétique flottante.

#### **A propos des fichiers CityGML LoD 3**

Huit fichiers ont été remis en deux lots de quatre modèles. Les quatre premiers intègrent uniquement les textures du terrain et des toits :

- Texturation toits/.../bloc 1.gml (103 Mo, secteur gare jardin des plantes)
- Texturation\_toits/.../bloc\_2.gml (214 Mo, secteur château préfecture)
- Texturation\_toits/.../bloc\_3.gml (232 Mo, secteur Commerce Tour Bretagne)
- Texturation\_toits/.../bloc\_4.gml (156 Mo, secteur quai de la Fosse Dobrée)

Les quatre autres fichiers CityGML LoD 3 recouvrent exactement les mêmes zones. Ils incluent, en plus des textures de terrain et de toits, les textures des murs :

- Texturation\_globale/.../bloc\_1.gml (120 Mo, secteur gare jardin des plantes)
- Texturation\_globale/.../bloc\_2.gml (250 Mo, secteur château préfecture)
- Texturation globale/.../bloc 3.gml (274 Mo, secteur Commerce Tour Bretagne)
- Texturation globale/.../bloc 4.gml (183 Mo, secteur quai de la Fosse Dobrée)

Ces huit fichiers sont accompagnés d'autant de répertoires de textures :

- Texturation\_toits/.../bloc\_1\_Appearance (266 Mo)
- Texturation\_toits/.../bloc\_2\_Appearance (452 Mo)
- Texturation\_toits/.../bloc\_3\_Appearance (522 Mo)

● Texturation\_toits/.../bloc\_4\_Appearance (391 Mo)

et

- Texturation\_globale/.../bloc\_1\_Appearance (349 Mo)
- Texturation\_globale/.../bloc\_2\_Appearance (642 Mo)
- Texturation\_globale/.../bloc\_3\_Appearance (798 Mo)
- Texturation\_globale/.../bloc\_4\_Appearance (577 Mo)

Pour un secteur donné, les contenus des répertoires *Texturation\_toits* et *Texturation\_globale* sont globalement identiques (en termes de nombres et noms de fichiers de textures, pas en termes de textures elles-mêmes). Sont recensées, dans le [Tableau 5,](#page-11-0) les principales différences :

| Uniquement présent dans Texturation_toits                    | Uniquement présent dans Texturation_globale                                                                                                    |  |
|--------------------------------------------------------------|----------------------------------------------------------------------------------------------------|--|
| pour le bloc_1 :<br>7a4c993b-8dd3-4dac-8b7d-07dcef3632f4.jpg | pour le bloc_1 :<br>930b8bf0-161f-49d0-92d0-e2ba3b272d47.jpg                                                                                                    |  |
| pour le bloc_2 :<br>Nantes_00091_0.jpg                       |                                                                                                    |  |
|                                                              | pour le bloc_4 :<br>Nantes_00021_0.jpg<br>Nantes_00111_0.jpg<br>Nantes_00413_0.jpg<br>Nantes 00413 1.jpg<br>Nantes_00413_2.jpg<br>Nantes_00413_3.jpg<br>Nantes_00415_0.jpg<br>Nantes_00415_10.jpg<br>Nantes_00415_11.jpg<br>Nantes_00415_12.jpg<br>Nantes 00415 1.jpg<br>Nantes_00415_2.jpg<br>Nantes 00415 3.jpg<br>Nantes_00415_4.jpg<br>Nantes_00415_5.jpg<br>Nantes_00415_6.jpg<br>Nantes_00415_7.jpg<br>Nantes_00415_9.jpg |  |

<span id="page-11-0"></span>*Tableau 5 : comparaison des contenus des répertoires de textures (Texturation\_toits et Texturation\_globale)*

Comme évoqué précédemment, pour un même nom de fichier texture, les contenus diffèrent. A titre d'illustration, nous présentons la texture « *Nantes\_00283.jpg* » en [Figure 8.](#page-12-0)

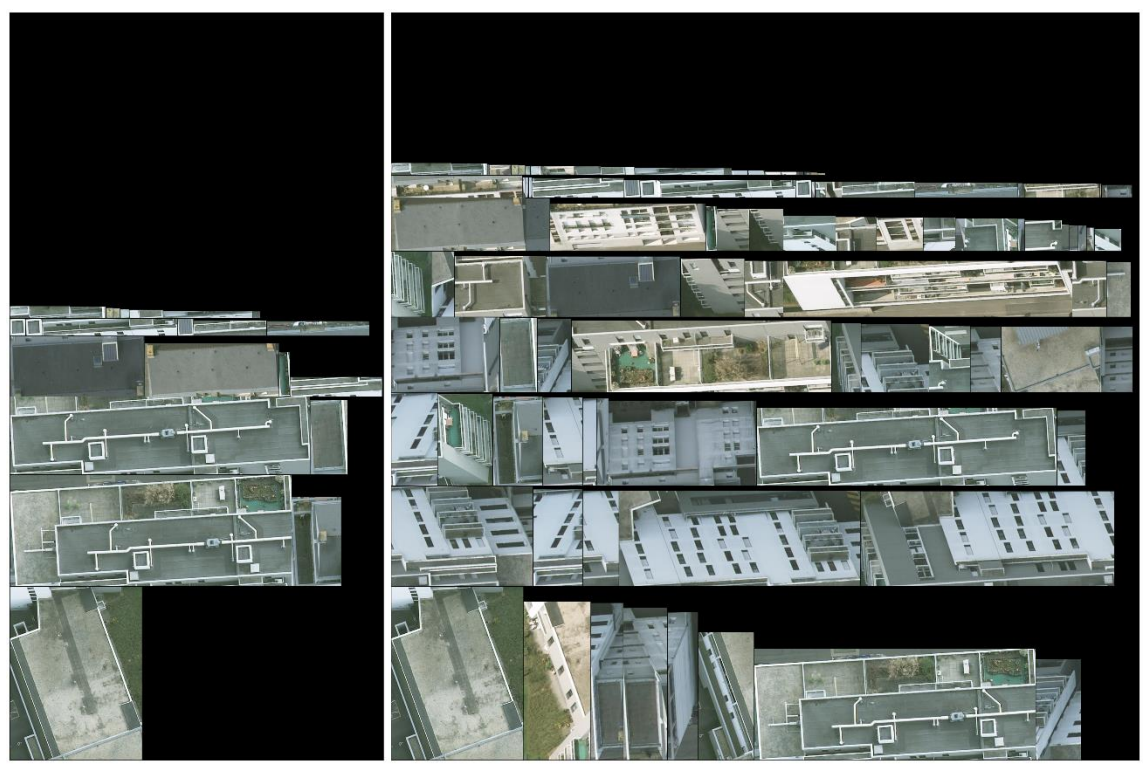

*Figure 8 : texture « Nantes\_00283.jpg » des répertoires Texturation\_toits (à gauche) et Texturation\_globale (à droite).*

#### <span id="page-12-0"></span>**Zone 1 (gare - jardin des plantes, voir [Figure 9\)](#page-13-0) :**

- 81 fichiers de *ParameterizedTexture* distincts au format JPEG
- 16 fichiers de *GeoreferencedTexture* distincts au format JPEG (accompagnés d'autant de fichiers de géoréférencement, *worldfiles*, au format JGW)

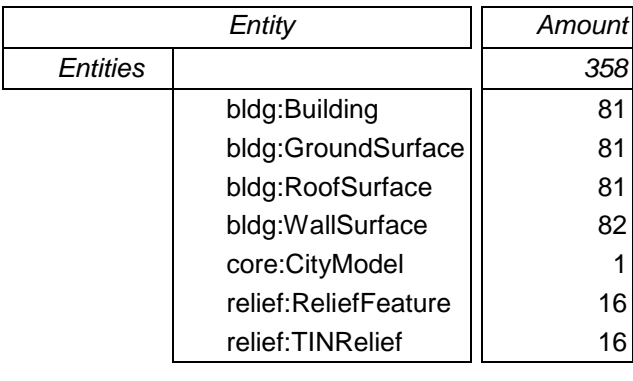

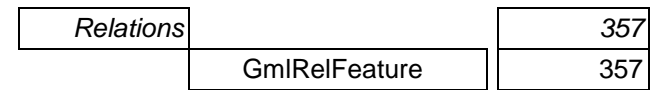

*Tableau 6 : décompte des entités CityGML de la zone 1 LoD 3 (Gare – Jardin des plantes)*

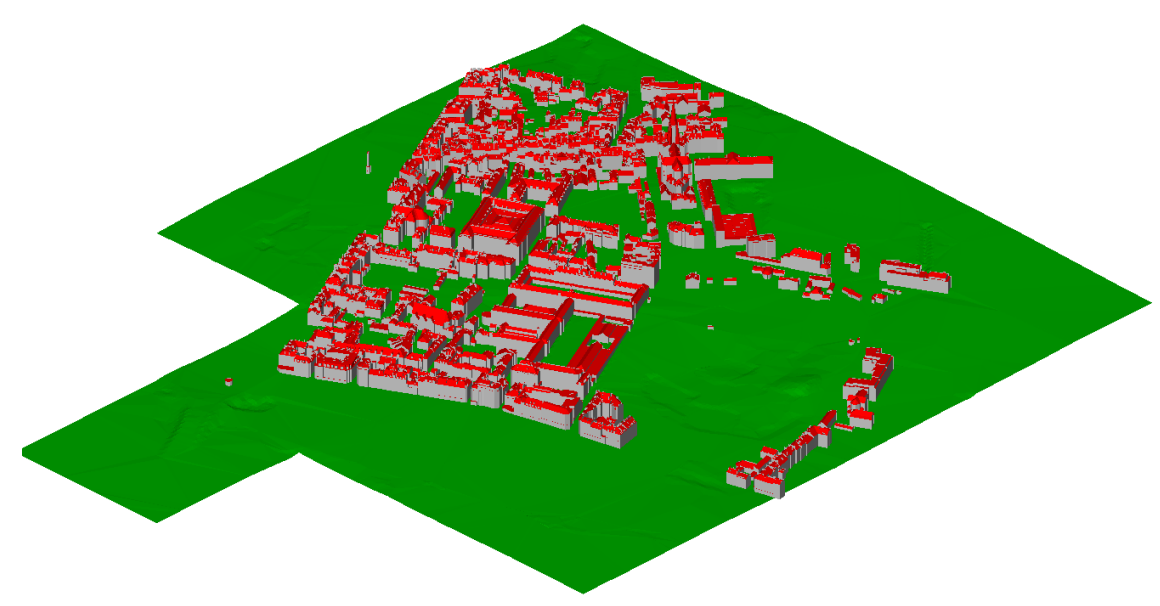

*Figure 9 : Copie d'écran de la zone 1 (LoD 3), gare - jardin des plantes, avec le logiciel FZKViewer.*

#### <span id="page-13-0"></span>**Zone 2 (château – préfecture, voir [Figure 10\)](#page-14-0) :**

● 107 fichiers de *ParameterizedTexture* distincts au format JPEG

● 24 fichiers de *GeoreferencedTexture* distincts au format JPEG (accompagnés d'autant de fichiers de géoréférencement, *worldfiles*, au format JGW)

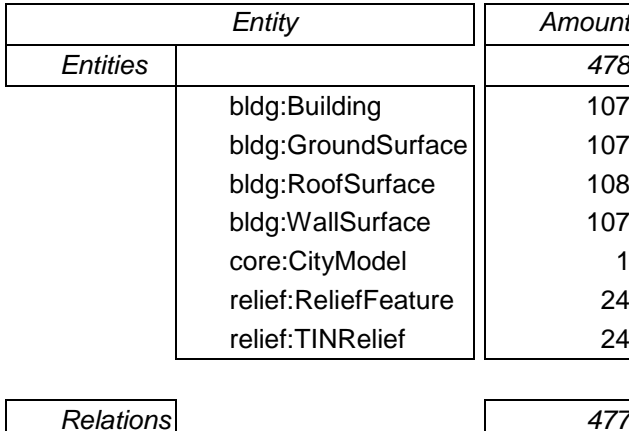

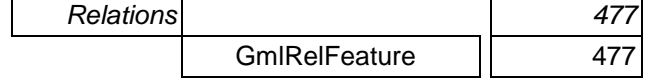

*Tableau 7 : décompte des entités CityGML de la zone 2 LoD 3 (château – préfecture)*

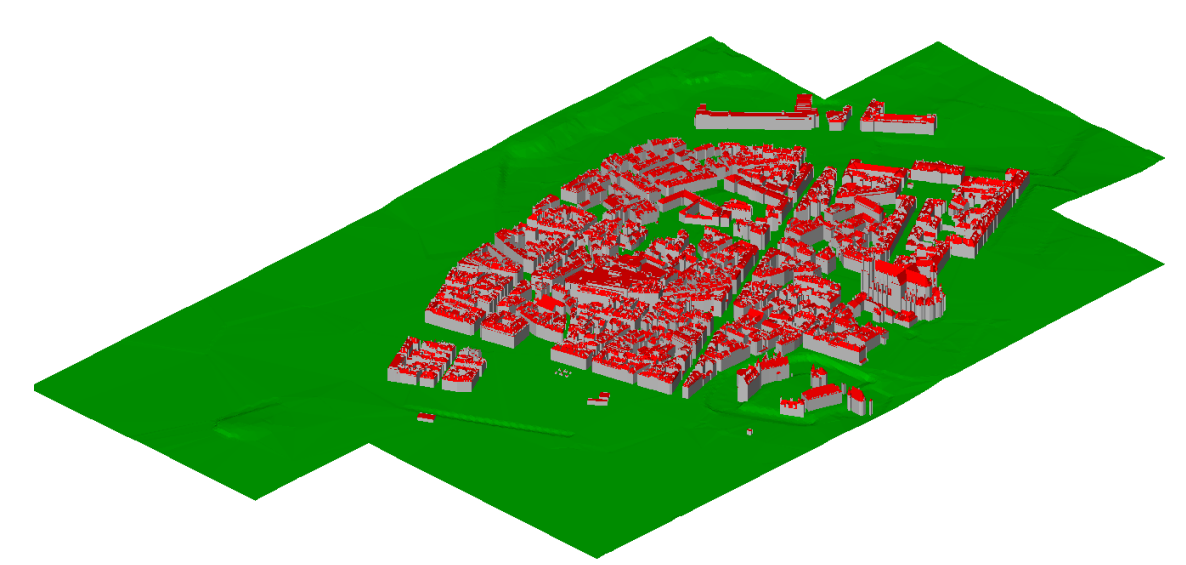

*Figure 10 : Copie d'écran de la zone 2 (LoD 3), château – préfecture, avec le logiciel FZKViewer.*

#### <span id="page-14-0"></span>**Zone 3 (Commerce - Tour Bretagne, voir [Figure 11\)](#page-15-0) :**

● 126 fichiers de *ParameterizedTexture* distincts au format JPEG

● 23 fichiers de *GeoreferencedTexture* distincts au format JPEG (accompagnés d'autant de fichiers de géoréférencement, *worldfiles*, au format JGW)

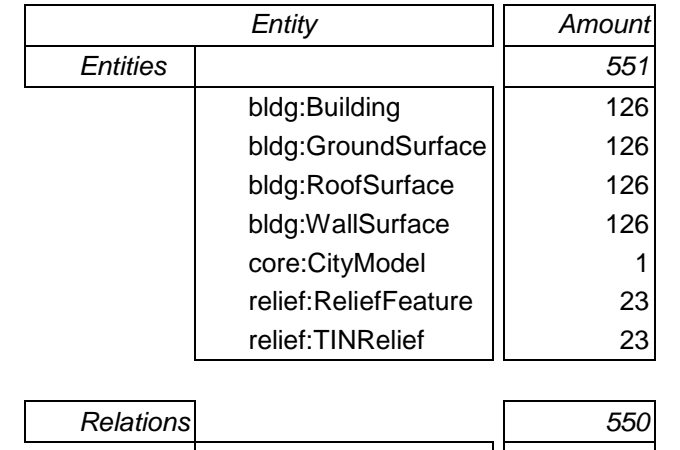

GmlRelFeature | 550

*Tableau 8 : décompte des entités CityGML de la zone 3 LoD 3 (Commerce – Tour Bretagne)*

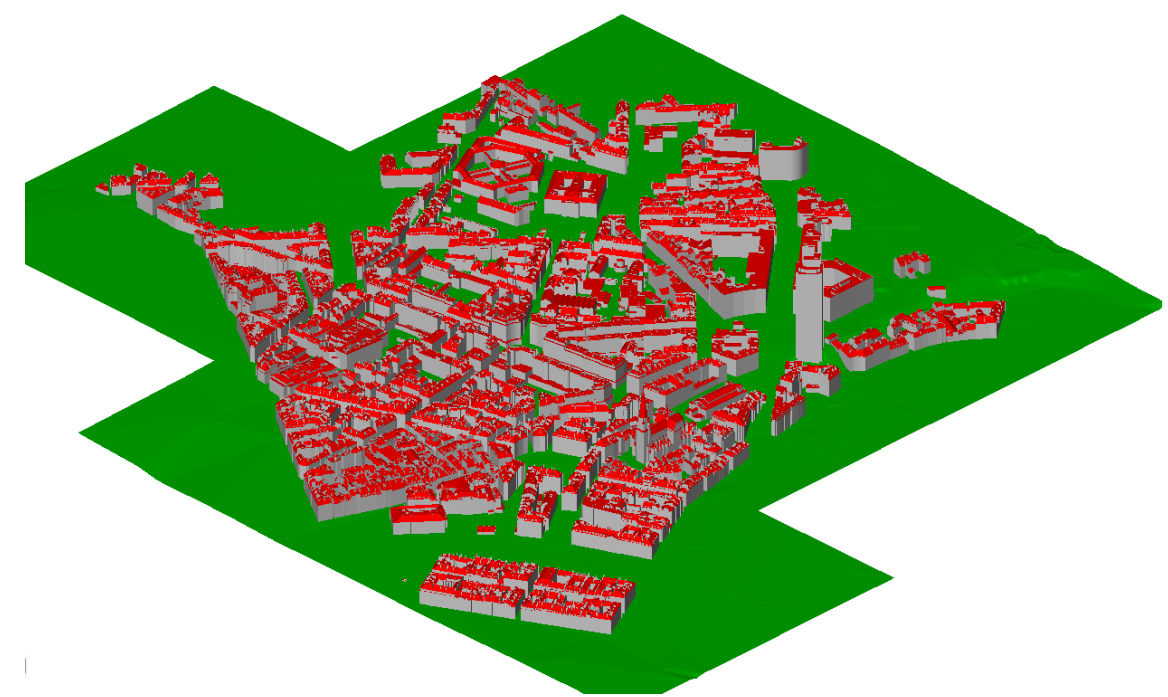

<span id="page-15-0"></span>*Figure 11 : Copie d'écran de la zone 3 (LoD 3), Commerce - Tour Bretagne, avec le logiciel FZKViewer.*

#### **Zone 4 (quai de la Fosse – Dobrée, voir [Figure 12\)](#page-16-0) :**

- 127 fichiers de ParameterizedTexture distincts au format JPEG
- 21 fichiers de *GeoreferencedTexture* distincts au format JPEG (accompagnés d'autant de fichiers de géoréférencement, *worldfiles*, au format JGW)

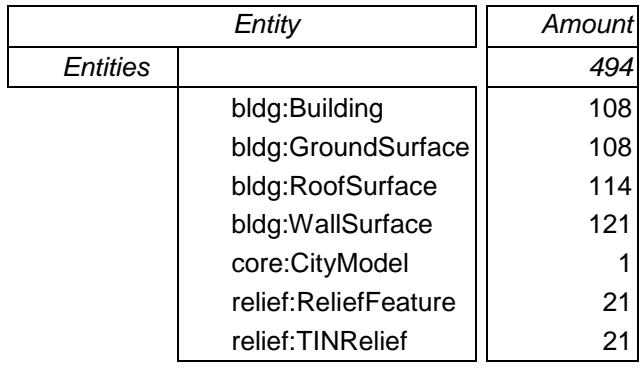

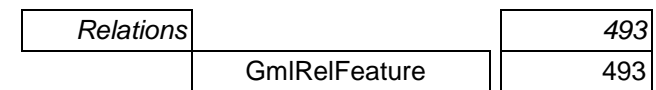

*Tableau 9 : décompte des entités CityGML de la zone 4 LoD 3 (Quai de la Fosse – Dobrée)*

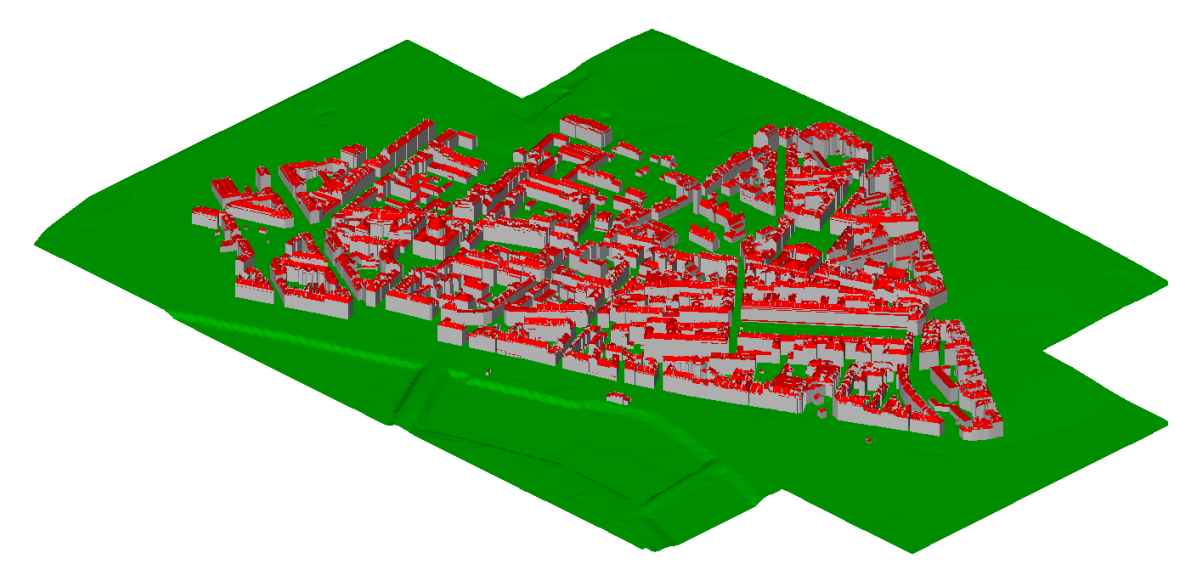

*Figure 12 : Copie d'écran de la zone 4 (LoD 3), quai de la Fosse – Dobrée, avec le logiciel FZKViewer.*

<span id="page-16-0"></span>Nous pouvons remarquer ici que le secteur 3 de la maquette CityGML LoD 2 et le secteur 1 de la maquette CityGML LoD 3 se recouvrent partiellement pour le front bâti de la rue Cailliaud (immédiatement à l'est du jardin des plantes). Les [Figure 13](#page-16-1) et [Figure 14](#page-17-0) présentent des aperçus de la zone de recouvrement. Elles mettent en évidence que, pour un bâtiment donné, la principale différence entre le LoD 3 et le LoD 2 réside dans la finesse de définition des toitures (les chiens assis ou souches de cheminée du LoD 3 disparaissent en LoD 2). Nous pouvons à titre annexe mentionner ici que le format CityGML offre la possibilité à plusieurs niveaux de détails de cohabiter dans un même fichier.

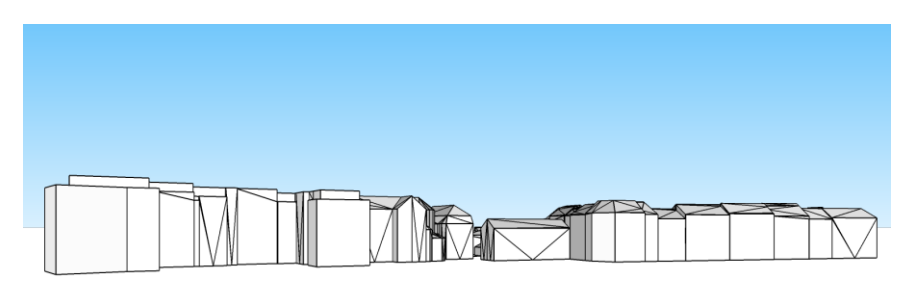

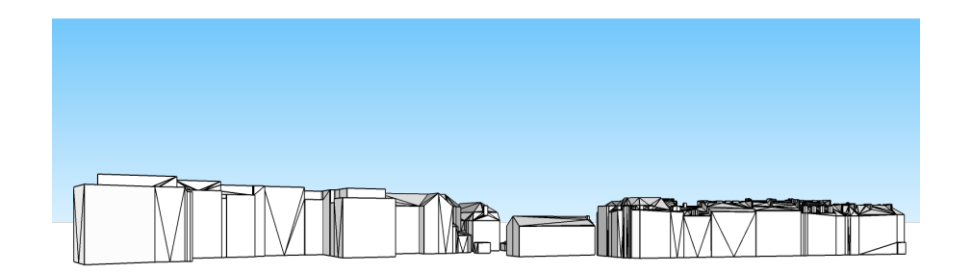

<span id="page-16-1"></span>*Figure 13 : Zone de recouvrement des maquettes LoD 2 (en haut) et LoD 3 (en bas), à l'est du Jardin des Plantes.*

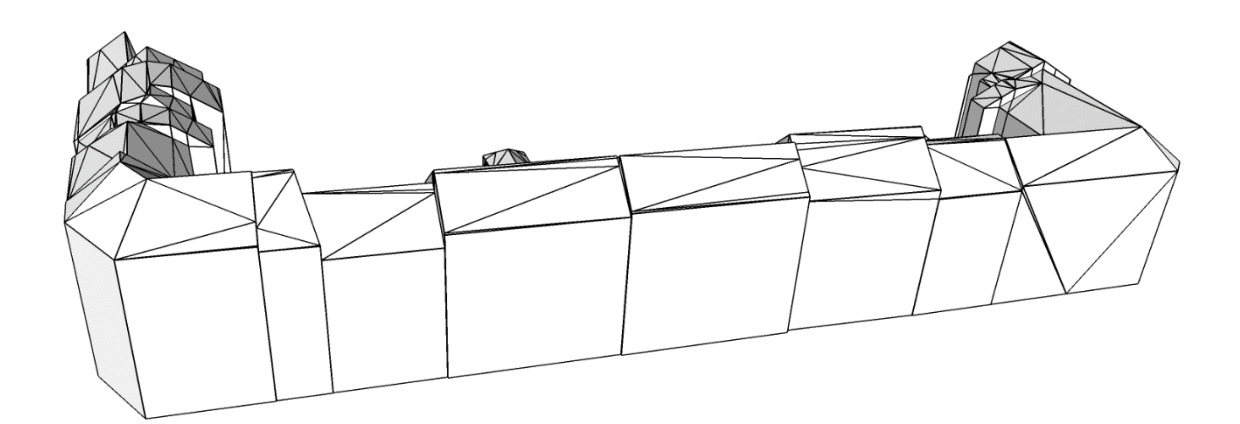

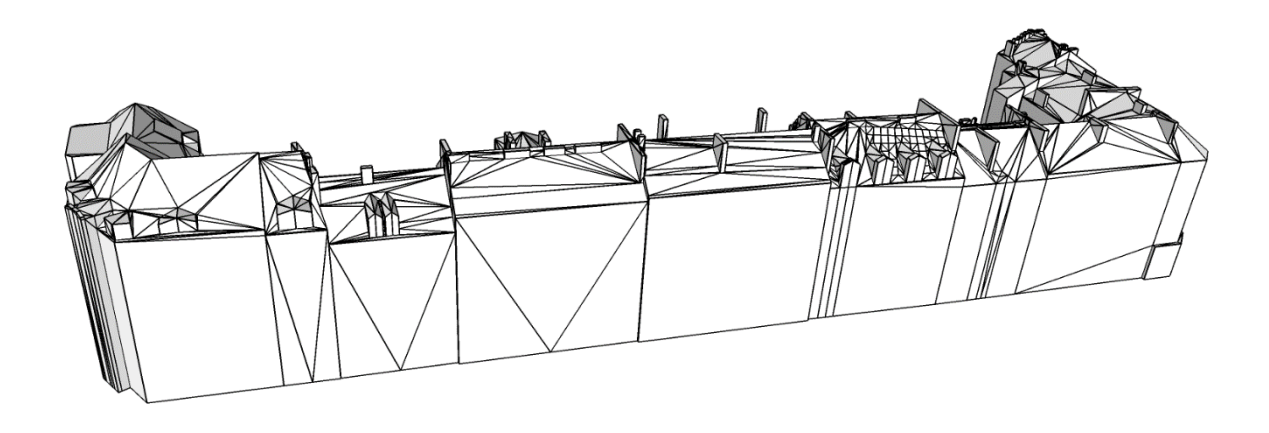

*Figure 14 : Zoom sur la partie sud de la zone de recouvrement des maquettes LoD 2 (en haut) et LoD 3 (en bas), à l'est du Jardin des Plantes.*

#### <span id="page-17-0"></span>**A propos du Modèle Numérique de Terrain**

Les données de terrain, comme visible en [Figure 2,](#page-5-0) couvrent une large zone urbaine de 945,67 km<sup>2</sup>. Les fichiers qui concernent plus spécifiquement la commune de Nantes sont les suivants :

- MNT2005\_1m\_55 (de 24 à 37)
- MNT2005\_1m\_56 (de 25 à 40)
- MNT2005\_1m\_57 (de 24 à 41)
- MNT2005\_1m\_58 (de 24 à 41)
- MNT2005\_1m\_59 (de 24 à 41)
- MNT2005\_1m\_60 (de 24 à 41)
- MNT2005\_1m\_61 (de 27 à 41)
- MNT2005\_1m\_62 (de 29 à 41)
- MNT2005 1m 63 (de 29 à 41)

Chaque fichier ASC contient 1001 rangées de 1501 colonnes avec une résolution de 1 mètre (l'aire couverte par chacun de ces fichiers est donc de 1,5 km x 1,0 km. La résolution altimétrique est décimétrique.

Avec les éléments dont nous disposons, nous ne sommes pas en mesure de préciser si le modèle de terrain encapsulé dans les fichiers CityGML (et, de manière plus globale, encapsulé dans l'ensemble des fichiers 3D qui nous ont été communiqués) a été réalisé à partir de ces fichiers ASC. Nous pouvons par contre affirmer que le modèle de terrain des fichiers CityGML est clairement d'une moindre résolution que celui que nous avons pu produire au laboratoire à partir des fichiers ASC de résolution métrique. A titre d'illustration, la décimation automatique qui a été utilisée par les producteurs de la donnée altère sérieusement le rendu à proximité de la passerelle Victor Schœlcher (cf. [Figure 15](#page-18-0) et [Figure](#page-19-0)  [16\)](#page-19-0).

<span id="page-18-0"></span>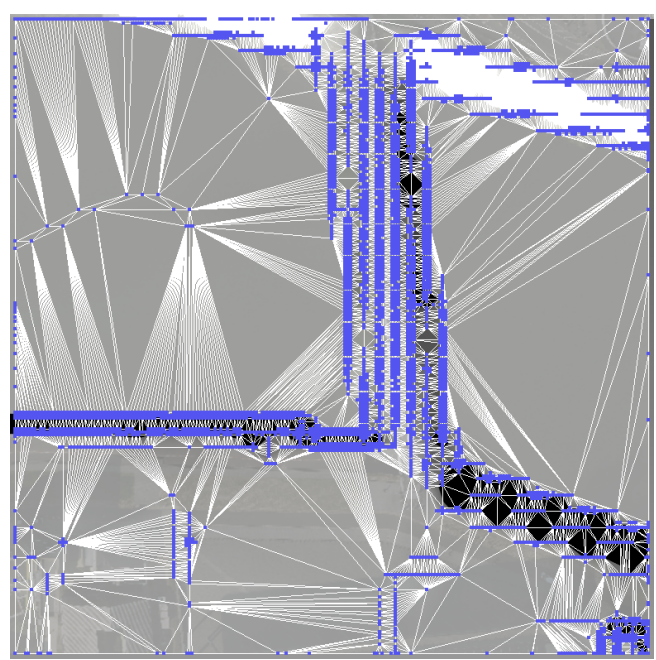

*Figure 15 : La technique de simplification du Modèle Numérique de Terrain utilisée par les producteurs de donnée altère conséquemment le rendu à proximité de la passerelle Victor Schœlcher (l'exemple présenté ici couvre une zone de 200 m x 200 m - la technique de décimation de points utilisée au CRENAU a permis de réduire le nombre de points de 40 000 - donnée du fichier ASC - à 4 014).*

<span id="page-19-0"></span>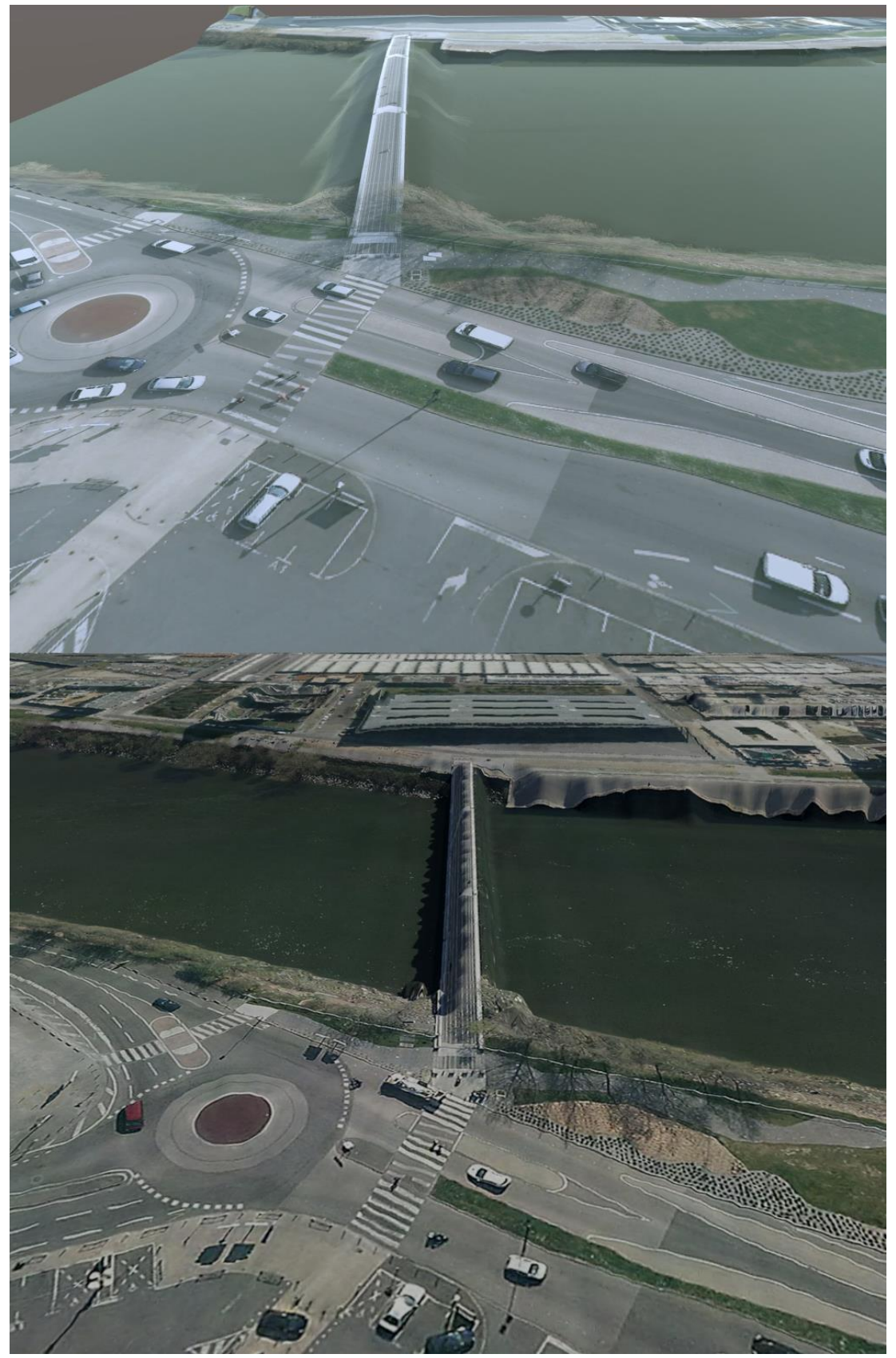

*Figure 16 : Comparaison du rendu de la Passerelle Victor Schœlcher avec le maillage et les textures encapsulés dans la maquette LoD 2 (en haut) avec le rendu du même endroit couplant une autre technique de simplification du Modèle Numérique de Terrain avec les orthophotographies à fine résolution. Si le problème de débord est très clairement résorbé, on constate par contre l'apparition d'un rendu problématique en bord de Loire (« effet de nappe » au pied du tribunal).*

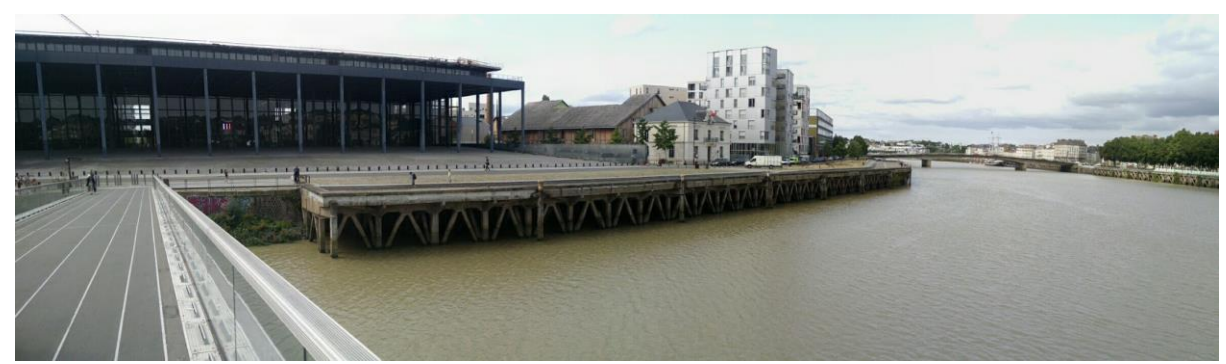

*Figure 17 : Photographie du quai situé au pied du Palais de Justice depuis la Passerelle Victor Schœlcher. Ce quai est rendu par un « effet de nappe » dans l'illustration précédente (voi[r Figure 16\)](#page-19-0).*

#### <span id="page-20-2"></span><span id="page-20-1"></span>**4. Le protocole mis en œuvre**

Comme résumé e[n Figure 18,](#page-20-0) plusieurs outils logiciels tels que SketchUp<sup>9</sup>, Unity<sup>10</sup> et Solweig<sup>11</sup> ont été utilisés dans le cadre de cette étude.

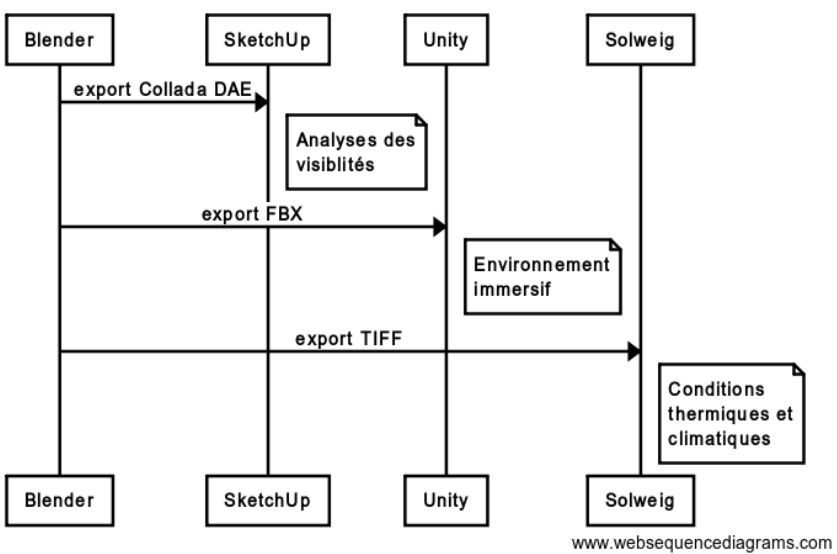

#### Formats d'échanges et outils logiciels mis en oeuvre

<span id="page-20-0"></span>*Figure 18 : Diagramme des divers formats d'échanges et outils logiciels utilisés pour cette étude.*

Pour ce faire, divers formats d'échange ont été produits tels que le DAE Collada (export de Blender<sup>12</sup> vers SketchUp), FBX<sup>13</sup> (export de Blender vers Unity) ou TIFF (format utilisé pour exporter le Modèle Numérique de Terrain depuis Blender vers Solweig). Ces exports ont été réalisés principalement à partir des données OBJ qui nous ont été transmises. La [Figure 19](#page-21-0)

-

<sup>&</sup>lt;sup>9</sup> [SketchUp](http://www.sketchup.com/) est un logiciel de modélisation 3D disponible en version gratuite et propriété de Trimble.

<sup>10</sup> [Unity](https://unity3d.com/) est un logiciel gratuit (selon des conditions spécifiques) développé par *Unity Technologies* qui permet de créer des environnements immersifs et dynamiques à partir de modèles numériques.

<sup>&</sup>lt;sup>11</sup> [Solweig](http://gvc.gu.se/english/research/climate/urban-climate/software/solweig) est un logiciel gratuit pour la simulation des conditions thermiques et climatiques en environnement urbain. Il est développé par le *Urban Climate Group* de l'Université de Göteborg.

<sup>12</sup> [Blender](http://www.blender.org/) est un logiciel libre de modélisation, d'animation et de rendu 3D.

<sup>&</sup>lt;sup>13</sup> FBX est un format propriétaire de l'éditeur Autodesk.

présente une « vue du ciel » de la maquette 3D LoD 3 pour le secteur de la rue Maréchal Joffre à Nantes. Cette vue est réalisée dans le contexte du logiciel de modélisation 3D Blender à partir de la version OBJ du socle 3D.

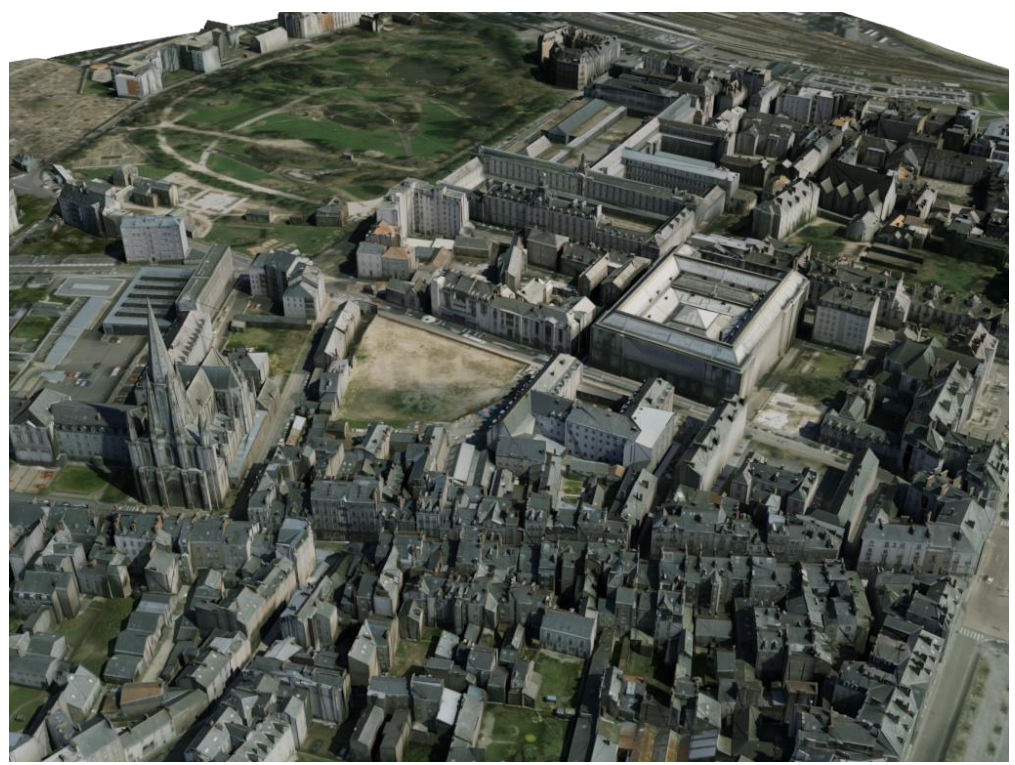

*Figure 19 : « vue du ciel » de la maquette 3D LoD 3 pour le secteur de la rue Maréchal Joffre à Nantes. Cette vue est réalisée dans le contexte du logiciel de modélisation 3D Blender à partir de la version OBJ du socle.*

<span id="page-21-0"></span>Lors de ces diverses conversions nous avons été confronté à un problème classique de repositionnement des diverses géométries dans le « repère local » pour minimiser le nombre de chiffres significatifs à prendre compte lors des diverses simulations. En effet, les coordonnées géographiques, qu'elles soient Lambert 93 ou Lambert II sont, de ce point de vue, problématiques à manipuler.

#### **5. Quelques exemples d'exploitation**

a. Vues du ciel, vues de saillances paysagères

<span id="page-21-1"></span>L'intérêt d'un socle 3D texturé de niveau de détail LoD 3 pour les recherches que nous conduisons dans le registre des *Visibility Studies* est double :

La modélisation fine des toitures permet effectivement une production plus conforme des cartes de vues du ciel qu'elles soient en plan (voir [Figure 20\)](#page-22-0) ou en volume (voir [Figure 21\)](#page-22-1). Elle permet aussi de mettre en évidence quelques percées visuelles depuis/vers des positions, encombrants ou ouvertures de toitures (voir [Figure](#page-23-0)  [22\)](#page-23-0).

● La présence de textures des façades permet quant à elle non seulement une représentation plus vraisemblable des scènes urbaines mais aussi, en l'absence de modélisation des ouvrants (portes et fenêtres) situés en façades, d'associer des « champs de vision » (vues du ciel ou du soleil pour les calculs d'éclairement naturel ou vues d'ouvertures ou de saillances paysagères) à certaines ouvertures localisables par le biais de ces mêmes textures.

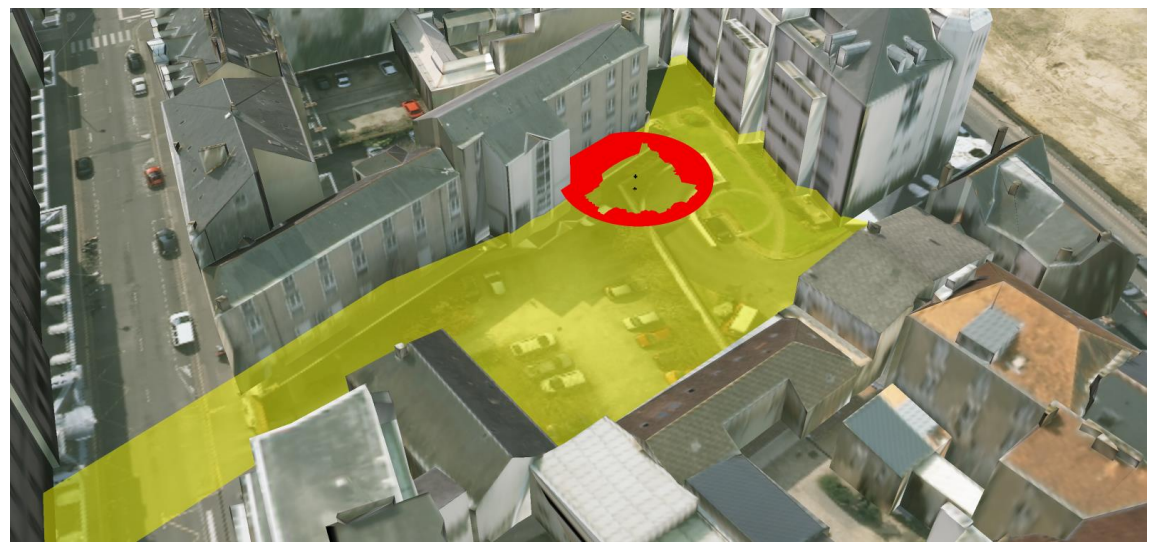

*Figure 20 : carte de vue du ciel 2D et isovist 2D pour un point de vue localisé dans l'îlot s'intercalant entre le musée des Beaux-Arts et le jardin des plantes.*

<span id="page-22-1"></span><span id="page-22-0"></span>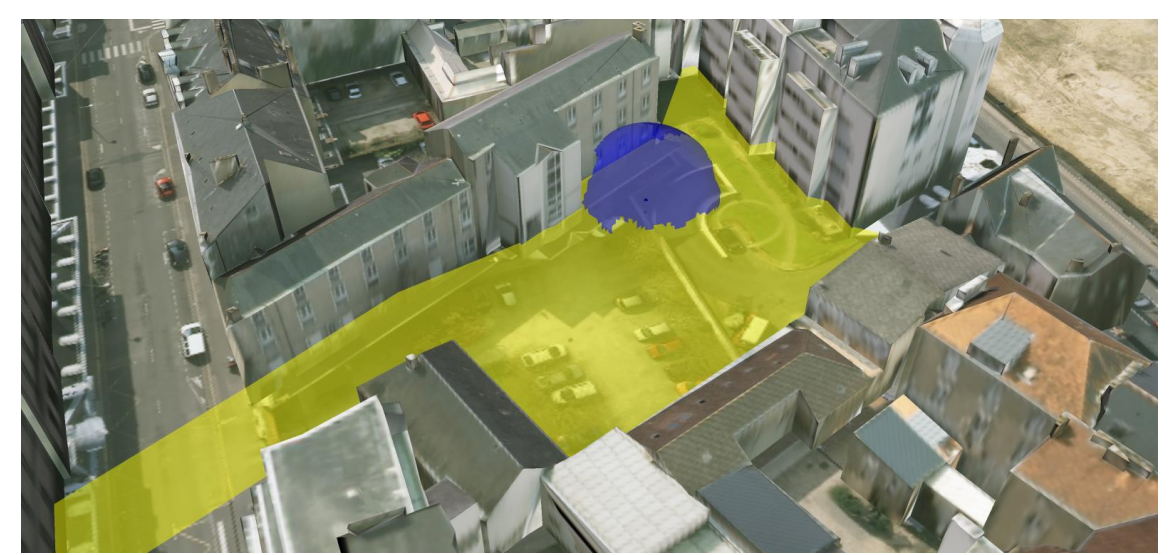

*Figure 21 : carte de vue du ciel 3D et isovist 2D pour un point de vue localisé dans l'îlot s'intercalant entre le musée des Beaux-Arts et le jardin des plantes.*

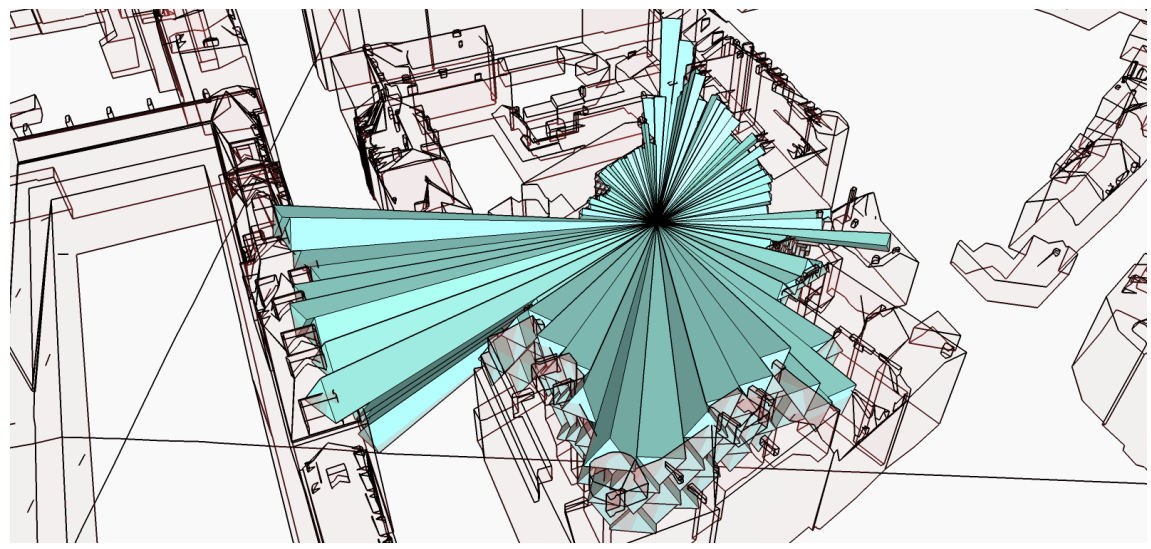

<span id="page-23-0"></span>*Figure 22 : représentation d'un isovist 3D pour un point de vue localisé dans l'îlot s'intercalant entre le musée des Beaux-Arts et le jardin des plantes*

b. Sentiment de présence de d'immersion

Les formats Collada DAE et FBX préservant les textures, les géométries de bâtiments et le modèle de terrain, les analyses de visibilité (en environnement SketchUp) et les simulations immersives (en environnement Unity) que nous présentons très partiellement dans la suite de ce document sont clairement plus précises d'une part (intégration des « encombrants de toitures » tels que les chiens assis ou les souches de cheminée) et plus réalistes d'autre part (ce qui est nécessaire dans le cadre de production de visites virtuelles par exemple).

Les illustrations suivantes [\(Figure 23](#page-24-0) et [Figure 24\)](#page-25-0) visent à mettre en perspective une image prise en situation réelle avec une copie d'écran réalisée dans Unity.

<span id="page-24-0"></span>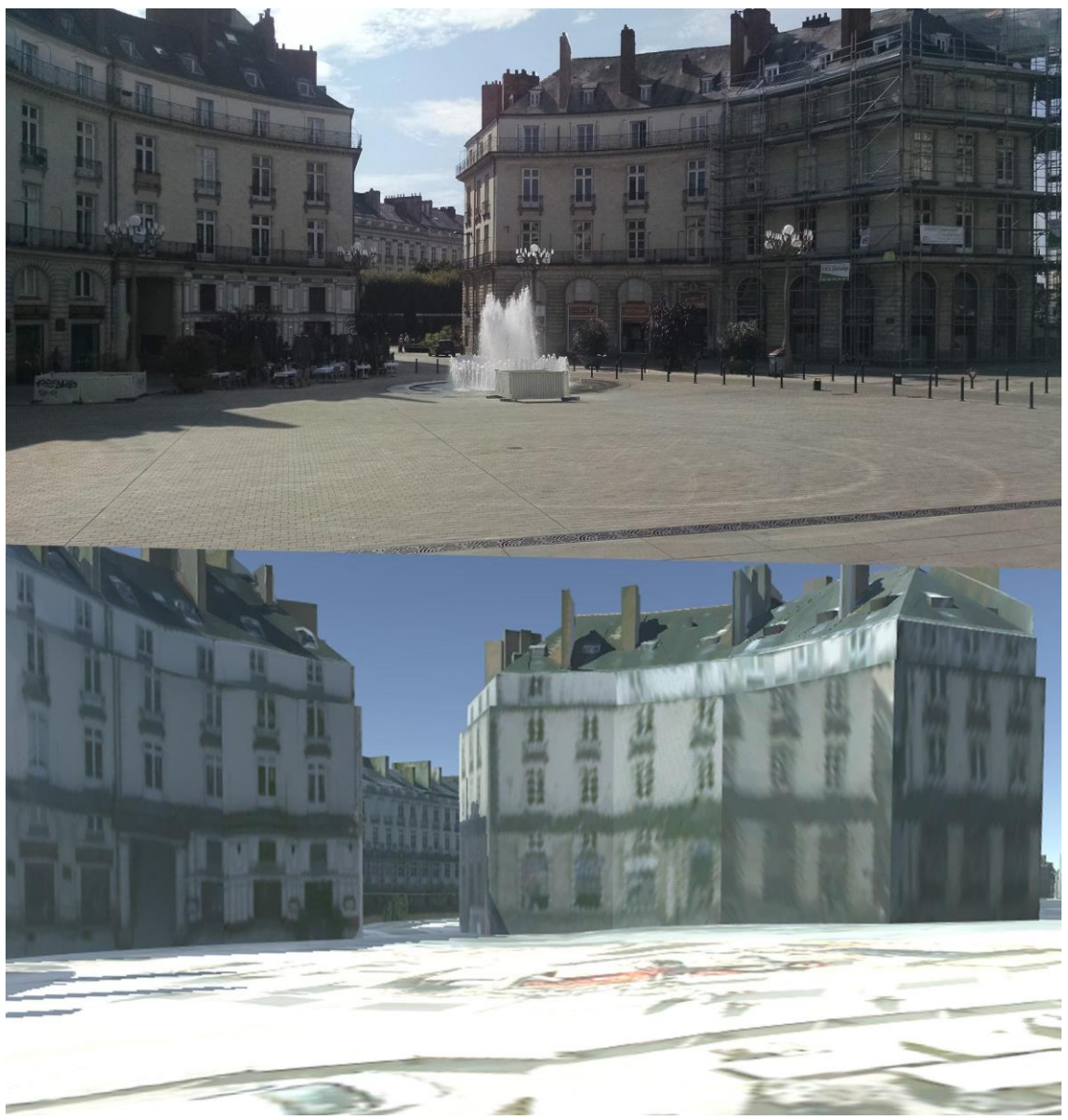

*Figure 23 : Comparaison d'une photo de la place Graslin et du rendu de la maquette CityGML LoD 3 texturée (secteur PSMV) obtenue dans l'outil logiciel Unity. Les points de vue et conditions de prises de vue sont approximativement identiques entre le modèle numérique et la photo.*

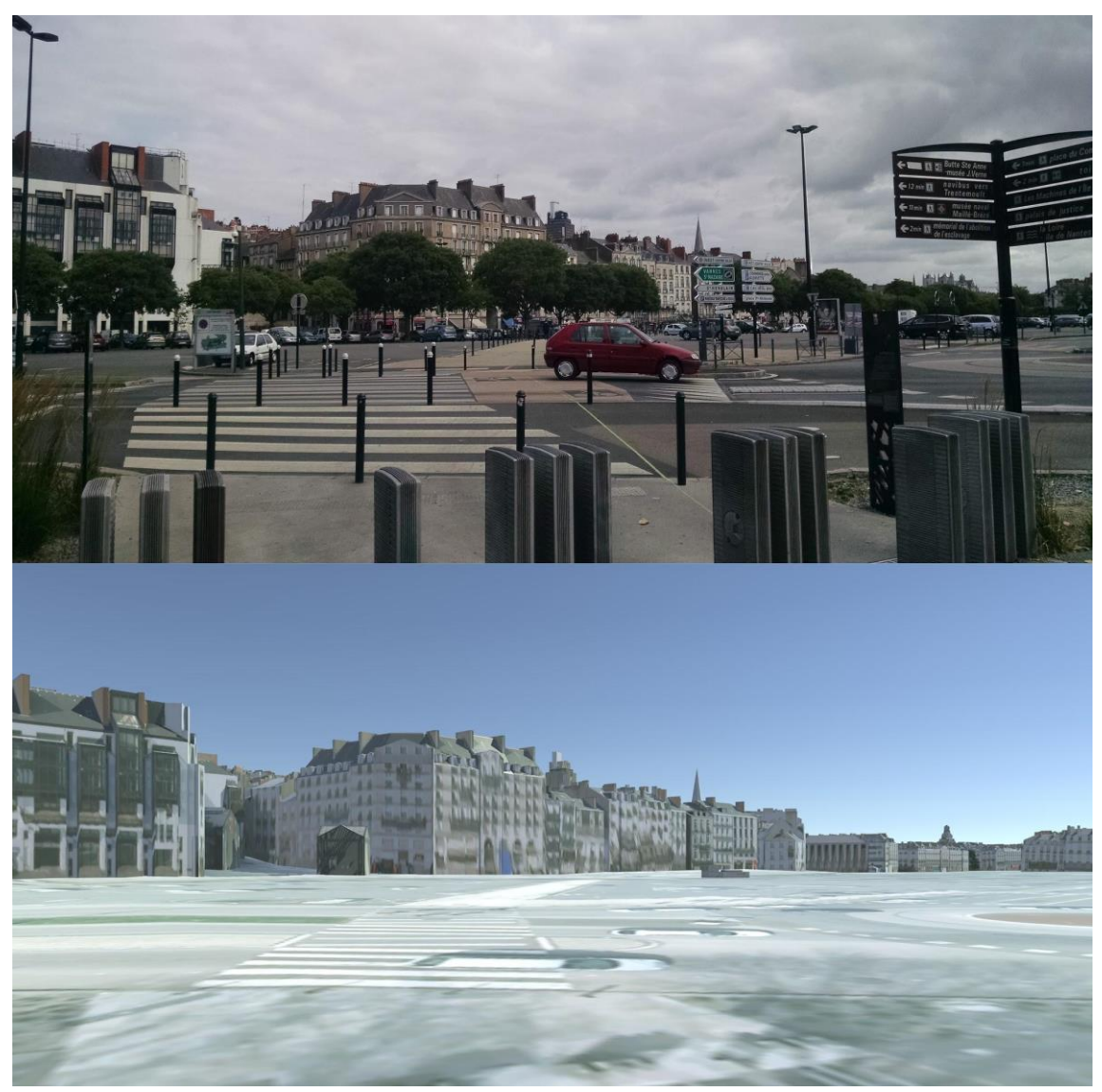

*Figure 24 : Comparaison d'une photo de l'Ile Gloriette et du rendu de la maquette CityGML LoD 3 texturée (secteur PSMV) obtenue dans l'outil logiciel Unity. Les points de vue et conditions de prises de vue sont approximativement identiques entre le modèle numérique et la photo.*

<span id="page-25-0"></span>Nous pouvons noter ici que l'absence d'éléments de détail comme la végétation, le mobilier urbain<sup>14</sup>, etc. limite le « sentiment de présence et d'immersion » du rendu et donne à voir des bâtiments ou détails de bâtiments qui sont masqués en réalité.

La [Figure 25](#page-26-0) présente un autre type de défaut (présence de véhicules en stationnement « écrasés » par la vue du ciel) caractéristique des orthophotographies à haute résolution et d'une manière plus générale d'une prise de vue aérienne.

-

<sup>14</sup> Sans même évoquer la modélisation de ponts ou tunnels.

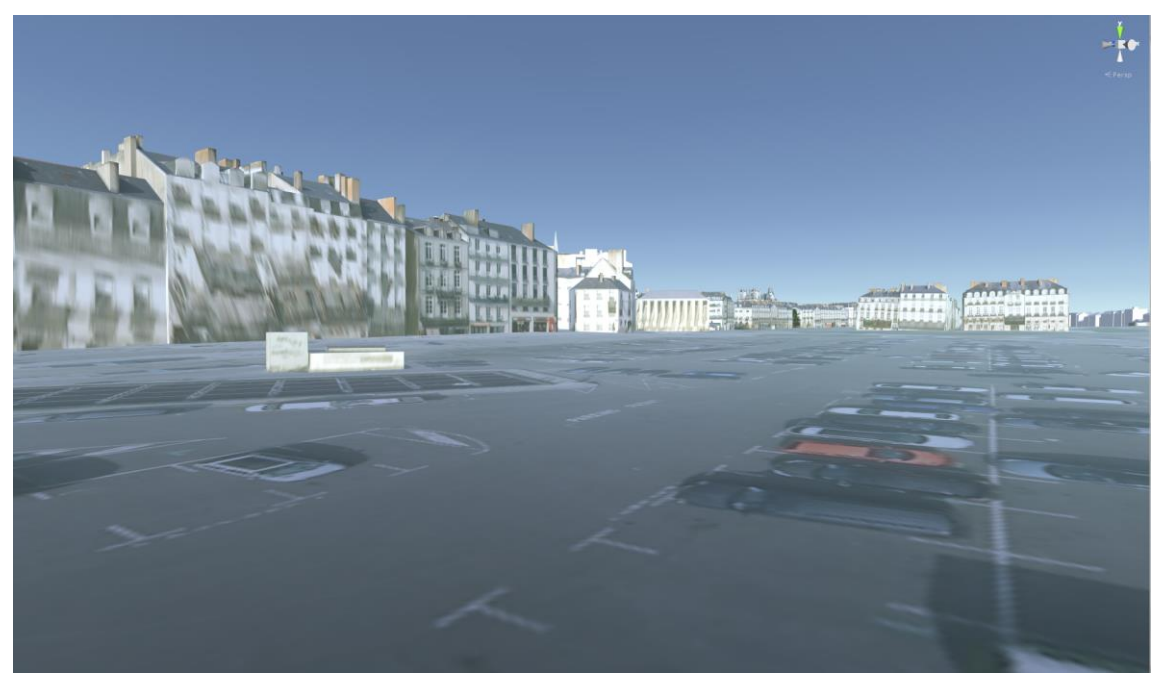

*Figure 25 : Représentation de véhicules en zone de stationnement - limites de l'orthophotographie à haute résolution.*

c. Potentiel solaire d'un fragment urbain

<span id="page-26-0"></span>En dérivant une image Raster (ou Modèle Numérique de Surface) de la maquette LoD 3, c'està-dire en associant à chaque pixel de l'image une information d'élévation du terrain et, éventuellement, du bâtiment qui le surplombe, il est possible de générer un modèle 2.5D. Sous réserve que la résolution de l'image choisie soit suffisante, ce modèle peut-être de fine granularité et permettre ainsi de produire différentes analyses (telles que, par exemple, des tracés d'ombre ou des estimations de potentiel solaire de toitures) plus précises et pertinentes que toutes celles qui résultent de simulation sur des maquettes issues de l'extrusion des empreintes de bâtiment en prismes droits (à l'aide de la valeur de l'épannelage).

A titre d'illustration, la [Figure 26](#page-27-0) est une représentation des ombres portées, pour le secteur Graslin le 10 juillet 2015, produite à l'aide du logiciel de simulation Solweig.

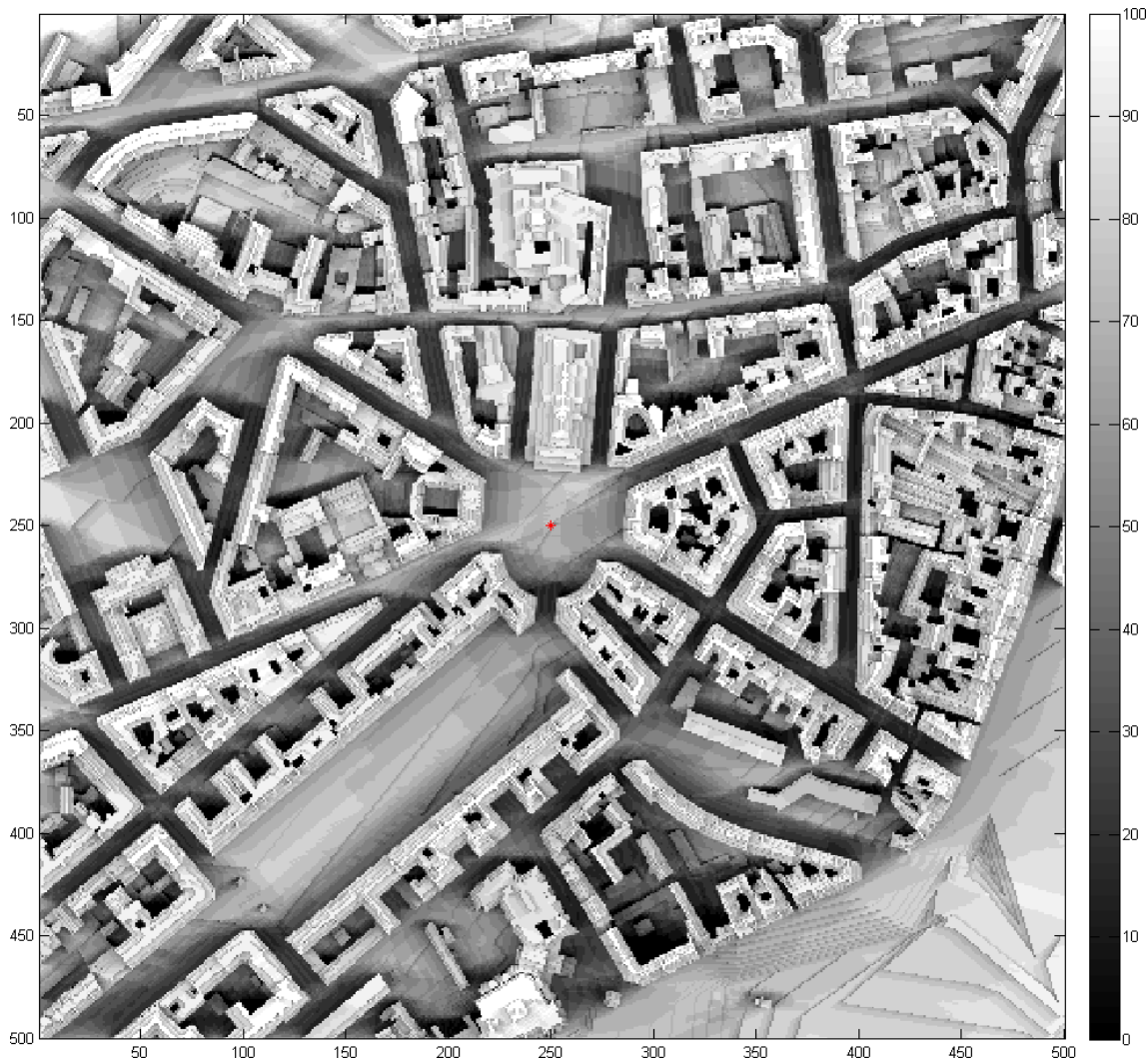

<span id="page-27-0"></span>*Figure 26 : Analyse et représentation des ombres portées le 10 juillet 2015 à l'aide du logiciel Solweig. Le Modèle Numérique de Surface utilisé est issu de la transformation des modèles de terrain et maquettes de bâtiments encapsulés dans le fichier OBJ du socle 3D de la zone d'étude.*

#### **6. Comparaison avec quelques modèles urbains 3D de référence**

<span id="page-27-1"></span>Comme en atteste le récapitulatif qui suit<sup>15</sup>, Nantes n'est pas seule à disposer d'un modèle urbain 3D. Si l'importance et la disponibilité de tels modèles est en effet croissante, force est cependant de constater l'hétérogénéité des formats, des résolutions, des objets, etc. utilisés. Cette grande diversité est mise en évidence dans le tableau suivant.

| <b>Ville</b>  | <b>Format</b><br>de<br>fichier             | Type d'objets<br>modélisés | LoD                                   | <b>Texture</b>                      | Type de<br>licence |
|---------------|--------------------------------------------|----------------------------|---------------------------------------|-------------------------------------|--------------------|
| <b>Nantes</b> | <b>CityGML</b><br>1.0<br>3DM<br><b>OBJ</b> | Bâtiment,<br>terrain       | L <sub>0</sub> D <sub>2</sub><br>et 3 | Issue de photographies<br>aériennes | Inconnu            |

<sup>-</sup><sup>15</sup> Cet inventaire n'est absolument pas exhaustif dans la mesure où il ne présente, en plus du site nantais, que les principaux socles urbains 3D diffusés librement sur Internet.

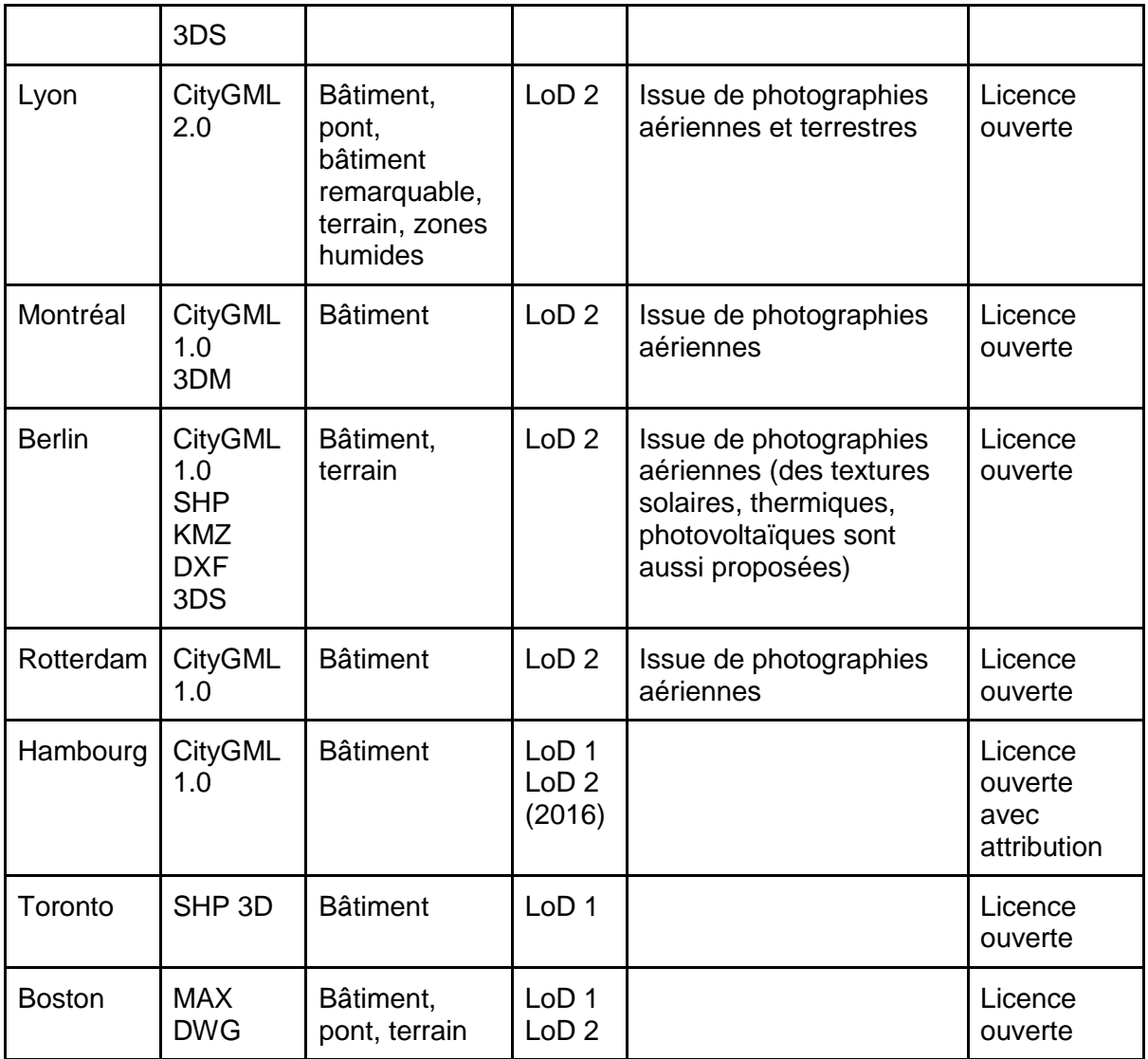

*Tableau 10 : inventaire des principaux modèles urbains 3D* 

#### <span id="page-28-0"></span>**A propos de la diversité des formats proposés**

Même si le CityGML est le format le plus représenté dans l'ensemble des modèles répertoriés ici, toutes les maquettes ne le proposent pas nécessairement. Certaines villes, à l'instar de Berlin, proposent aussi leurs maquettes dans d'autres formats ce qui semble largement participer de leur diffusion et de leur utilisabilité auprès d'une communauté moins immédiatement avertie. A ce titre, nous attirons l'attention sur l'intérêt d'un format ouvert tel que le Collada DAE, instance de XML comme le CityGML, plus largement supporté par toute une gamme d'outils logiciels tels que SketchUp, Maya, 3D Studio, Cinema 4D, VectorWorks, Blender, Unity, etc.

#### **A propos de la diversité des niveaux de détail et objets modélisés**

La majorité des socles 3D répertoriés dans le [Tableau 10](#page-28-0) propose essentiellement une modélisation des bâtiments en LoD 2. Rares sont ceux qui, comme Lyon<sup>16</sup>, proposent une

<sup>-</sup><sup>16</sup> [http://data.grandlyon.com/localisation/maquette-3d-texturfe-de-larrondissement-de-lyon-1er-la](http://data.grandlyon.com/localisation/maquette-3d-texturfe-de-larrondissement-de-lyon-1er-la-mftropole-de-lyon/)[mftropole-de-lyon/](http://data.grandlyon.com/localisation/maquette-3d-texturfe-de-larrondissement-de-lyon-1er-la-mftropole-de-lyon/)

modélisation d'autres objets dits « remarquables » (fontaines, statues, etc.), des ponts, des surfaces en eau, etc.

#### **Quelques considérations relatives aux licences proposées**

Tous les modèles urbains 3D répertoriés dans le [Tableau 10](#page-28-0) (fussent-ils extra-européens), ont adopté le principe d'une licence ouverte se conformant ainsi aux principes énoncés dans la directive européenne Inspire<sup>17</sup> (transposée en droit français en 2010).

#### <span id="page-29-0"></span>**7. Modélisation des bâtiments remarquables, construction de volumes fermés et simplification des maquettes**

Cette section a pour objectif de montrer que, à partir de l'étude d'une paire de bâtiments remarquables, la donnée 3D qui nous a été transmise est d'un niveau de qualité - au sens de la topologie - suffisant pour construire des volumes fermés. Obtenir de tels volumes (« étanches » au sens où ils sont « hors d'air ») nous est indispensable pour toutes les simulations aérauliques du microclimat urbain que nous pouvons effectuer en veines numériques.

Pour réaliser ces tests, nous isolons les faces des bâtiments d'intérêt selon des critères géographiques, puis, après import dans l'outil logiciel SketchUp, nous les regroupons. Le groupe ainsi constitué est automatiquement reconnu par SketchUp comme étant un volume dont la mesure est immédiatement fournie par le logiciel comme en attestent la [Figure 27](#page-30-0) et la [Figure 29.](#page-31-0)

Nous présentons à titre annexe la [Figure 28](#page-30-1) et la [Figure 30](#page-31-1) afin de montrer qu'il est possible de « simplifier » les maquettes de ces édifices remarquables (en divisant le nombre de leurs facettes par 3 ou 4) sans altérer le « volume fermé » correspondant.

#### **a. Exemple de l'église Saint Nicolas (Nantes)**

-

<sup>17</sup> <http://inspire.ec.europa.eu/>

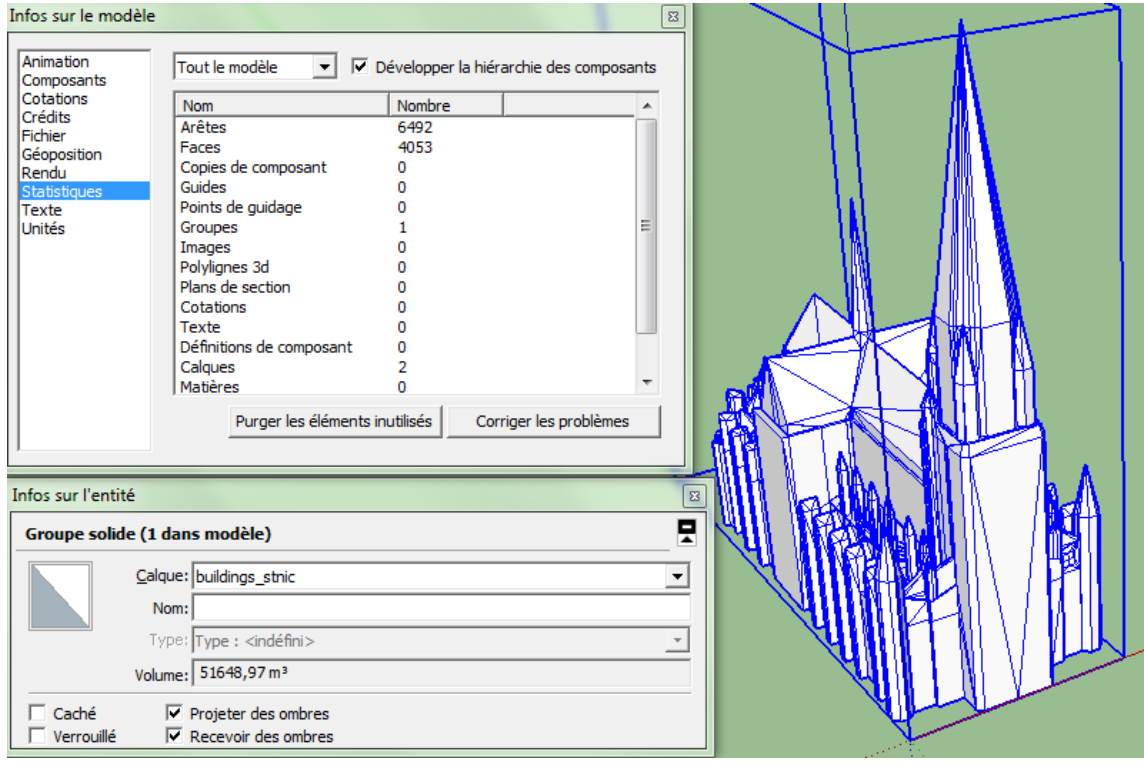

<span id="page-30-0"></span>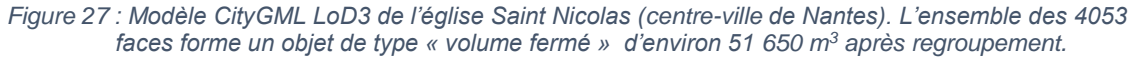

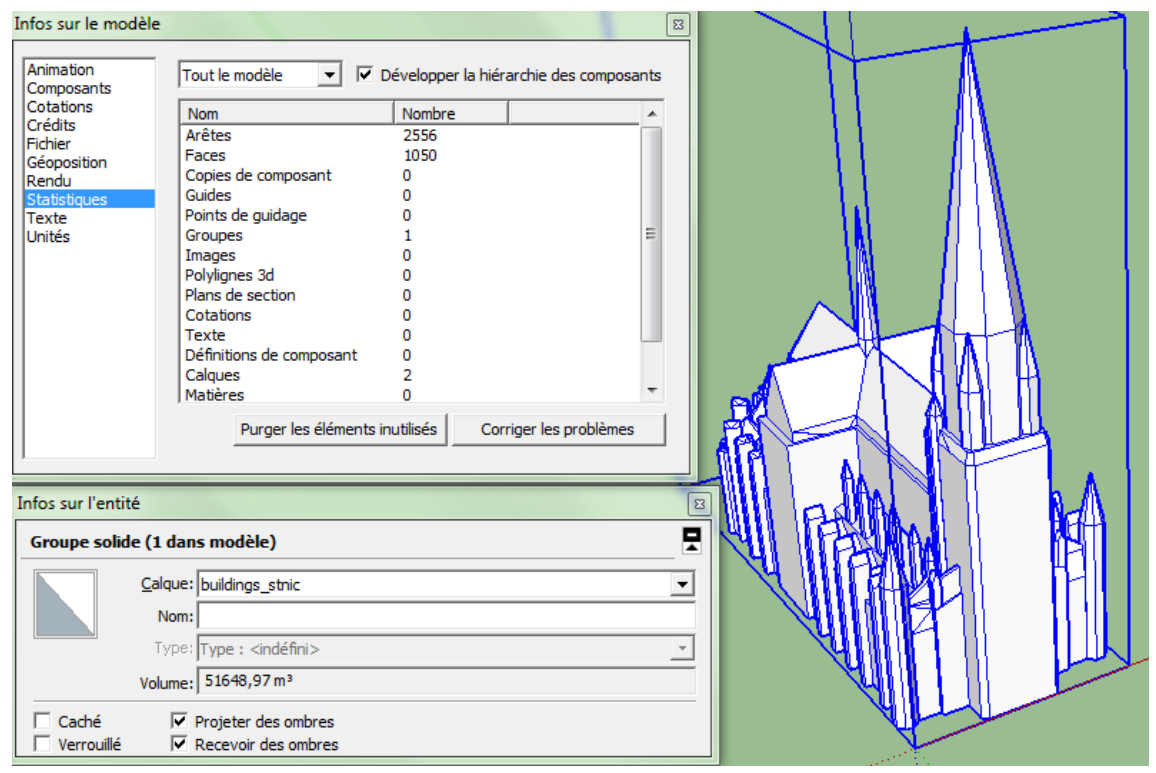

<span id="page-30-1"></span>*Figure 28 : Une simplification du modèle CityGML LoD3 de l'église Saint Nicolas (centre-ville de Nantes) permet de diminuer le nombre de faces de 4053 à 1050 sans altérer le « volume fermé » correspondant (dont la mesure reste inchangée à la deuxième décimale).*

#### Infos sur le modèle Tout le modèle V Développer la biérarchie des composants Compo<br>Cotatio Nombre Nom<br>Arêtes 1920<br>1216 races<br>Copies de c<br>Guides Rend Guiues<br>Points de auidad Texte<br>Unités Groupes Images<br>Polylignes 3d<br>Plans de sect<br>Cotations Texte<br>Définitions de Calques<br>Matières Purger les nte inutil Corriger les problèmes Infos sur l'entité F olide (1 dans modèle) Groupe: Calque: buildings\_gras  $\overline{\phantom{0}}$ Non Type: <ind Volume: 40957,7 m<sup>3</sup>  $\Box$  Caché  $\overline{V}$  Projeter des ombre<br>  $\overline{V}$  Recevoir des ombre

**b. Exemple du théâtre Graslin (Nantes)**

<span id="page-31-0"></span>*Figure 29 : Modèle CityGML LoD3 du théâtre Graslin (centre-ville de Nantes). L'ensemble des 1216 faces forme un objet de type « volume fermé » après regroupement.*

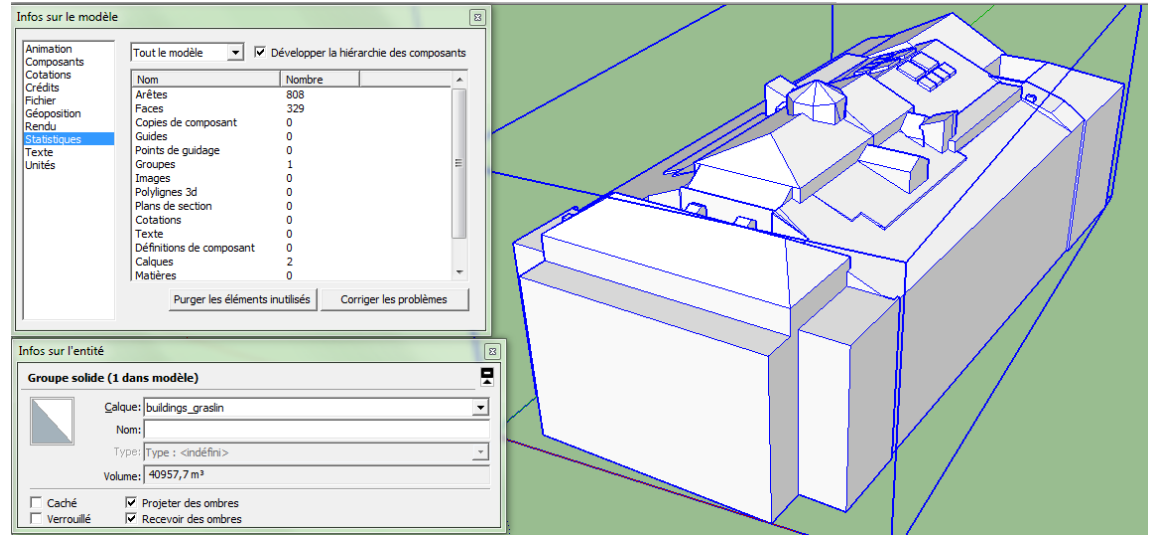

<span id="page-31-1"></span>*Figure 30 : Une simplification du modèle CityGML LoD3 du théâtre Graslin (centre-ville de Nantes) permet de diminuer le nombre de faces de 1216 à 329 sans altérer le « volume fermé » correspondant (dont la mesure reste inchangée).*

#### <span id="page-31-2"></span>**8. Recensement de quelques erreurs, imprécisions ou défauts de modélisation**

Plusieurs erreurs ou imprécisions liées aux diverses maquettes LoD 2 et LoD 3 ont déjà été évoquées dans ce document. Ils sont repris et complétés ci-après à des fins de synthèse.

Le fichier *Modele\_Nantes\_LOD2\_Toits\_Zone4.gml* contient deux erreurs d'encodage des coordonnées de textures. Ainsi, Les instructions XML des lignes numérotées 48911 et 48916 comportent des caractères tels que « *-1.#IND00* » en lieu et place de coordonnées en arithmétique flottante.

Aucun des fichiers CityGML qui nous a été remis n'embarque d'information permettant d'identifier le système de coordonnées de référence choisi par le producteur de données. Ce manque, qui empêche le recalage automatique de la donnée dans les outils qui proposent cette fonctionnalité, est problématique à divers titres et notamment lorsque l'on souhaite superposer des couches de données issues de systèmes de projections différents.

● Le niveau de détail de la portion de socle LoD 3 est élevé mais inégal (en termes d'objets modélisés par exemple). Ainsi, si les souches de cheminée sont systématiquement décrites, l'absence de modélisation des ponts, tunnels ou escaliers peut être pénalisante (comme dans le cas de la rue de l'Arche Sèche à Nantes, par exemple). La [Figure 31](#page-32-0) met ainsi en évidence un rendu problématique (du point de vue de la géométrie comme de la texture) dans le secteur - au modèle de terrain relativement accidenté - de la Tour Bretagne, en dépit de la finesse de résolution du Modèle Numérique de Terrain (cf. [Figure 32\)](#page-32-1).

Certains objets, pourtant massifs, ne sont pas présents dans le socle 3D (LoD 3) qui nous a été remis. A titre d'illustration, la [Figure 33](#page-33-0) et la [Figure 34](#page-33-1) mettent en exergue l'absence des murs d'enceinte du château des ducs de Bretagne.

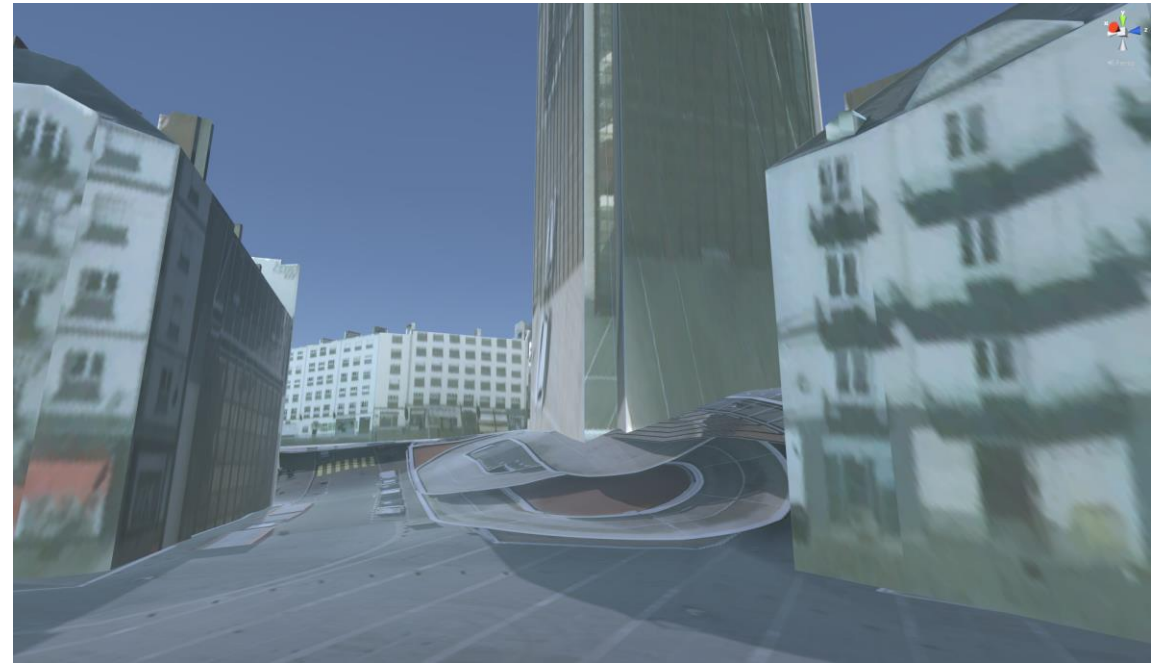

*Figure 31 : Textures et rendu problématiques au pied de la Tour Bretagne.*

<span id="page-32-1"></span><span id="page-32-0"></span>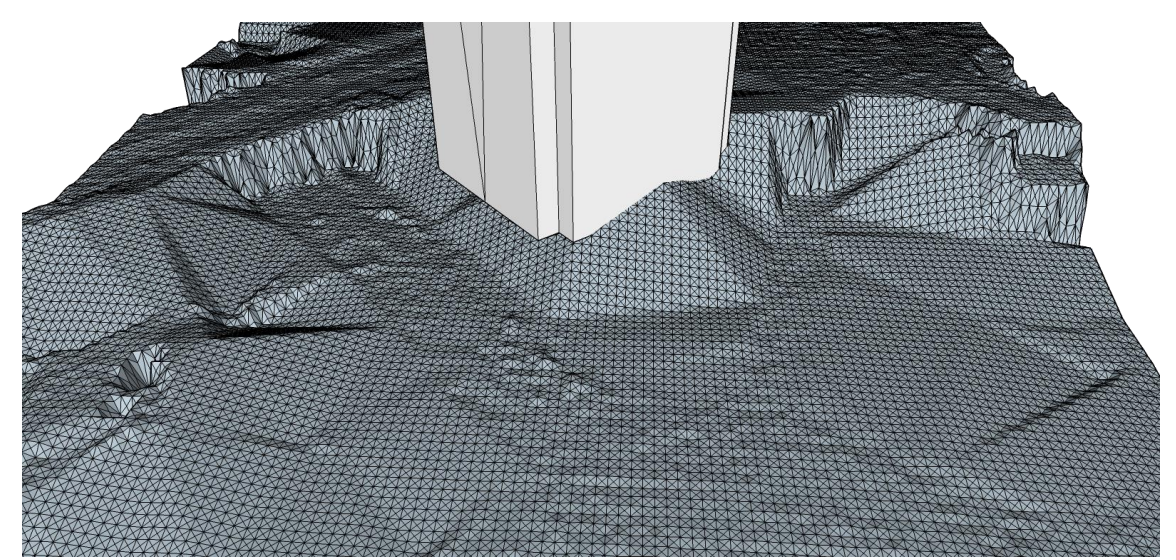

*Figure 32 : Tour Bretagne sur un fragment de la dalle de n° 59-33 du Modèle Numérique de Terrain.*

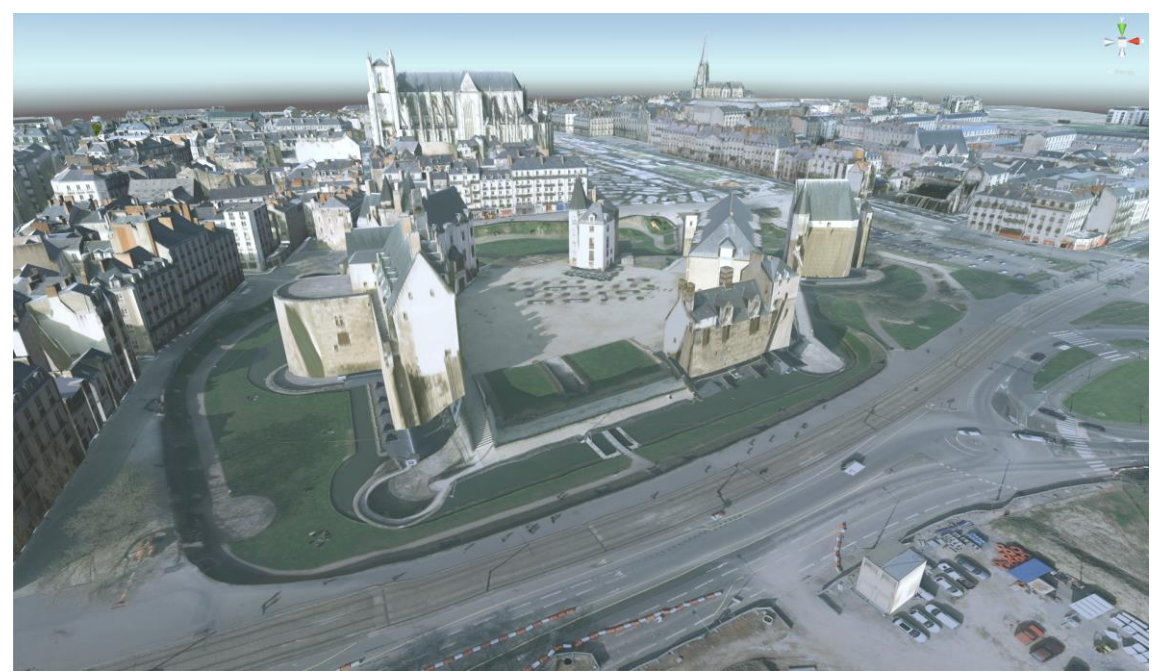

*Figure 33 : Absence de géométries (murs d'enceinte du château des Ducs de Bretagne).*

<span id="page-33-0"></span>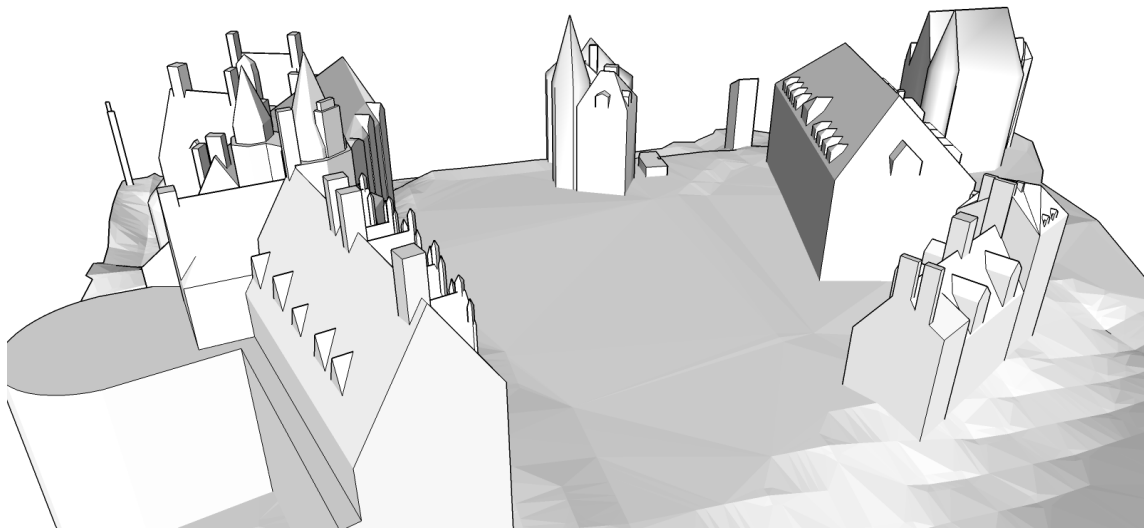

*Figure 34 : Absence de géométries (murs d'enceinte du château des Ducs de Bretagne), zoom sur la maquette blanche.*

<span id="page-33-1"></span>Nous l'avons déjà écrit constatant l'absence de modélisation de ponts, tunnels ou escaliers, mais le niveau de détail de la portion de socle LoD 3 est aussi très hétérogène pour ce qui concerne le maillage des faces modélisées. La [Figure 35](#page-34-0) présente, à titre d'exemple, des éléments de surface de toitures variant de 0,05 m² à plus de 10 m².

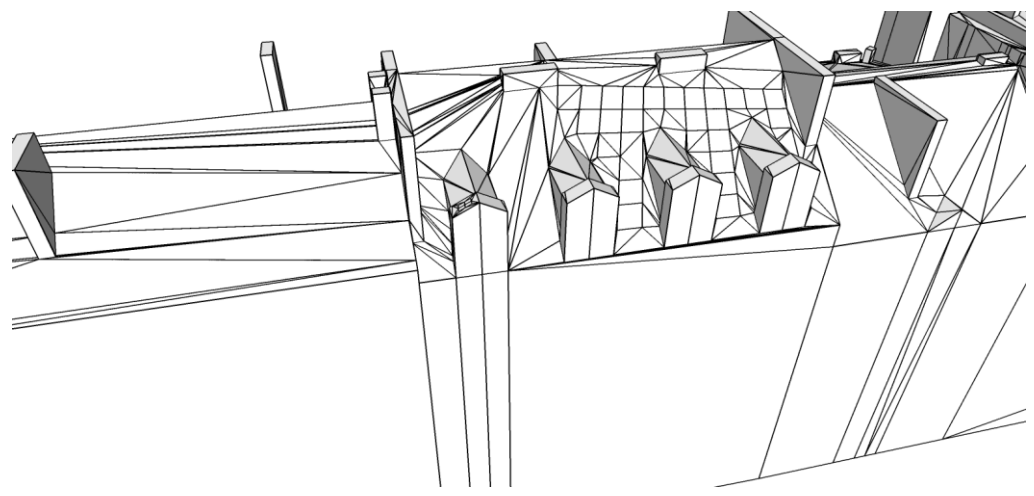

*Figure 35 : Grande hétérogénéité du maillage des faces du socle 3D (les bâtiments LoD 3 présentés ici sont situés rue Frédéric Cailliaud à proximité du Jardin des Plantes, Nantes).*

<span id="page-34-0"></span>Comme dans la majorité des modèles urbains 3D disponibles en version CityGML, la description et la modélisation de l'espace publique est très limitée. Nous l'avons déjà consignée, l'absence de modélisation de la végétation ou du mobilier urbain dans la Figure 19, la Figure 20 ou la Figure 21 limite le « sentiment de présence et d'immersion » des rendus. Une plus-value pour un tel socle urbain 3D consisterait en la modélisation et la fourniture de ces éléments ce qui permettrait le développement d'analyses fines des espaces ouverts. Pour illustrer notre propos, nous présentons en Figure 32 et Figure 33 (copies d'écrans Unity) des exemples d'incrustation d'objets 3D dans le socle CityGML LoD 3.

<span id="page-34-1"></span>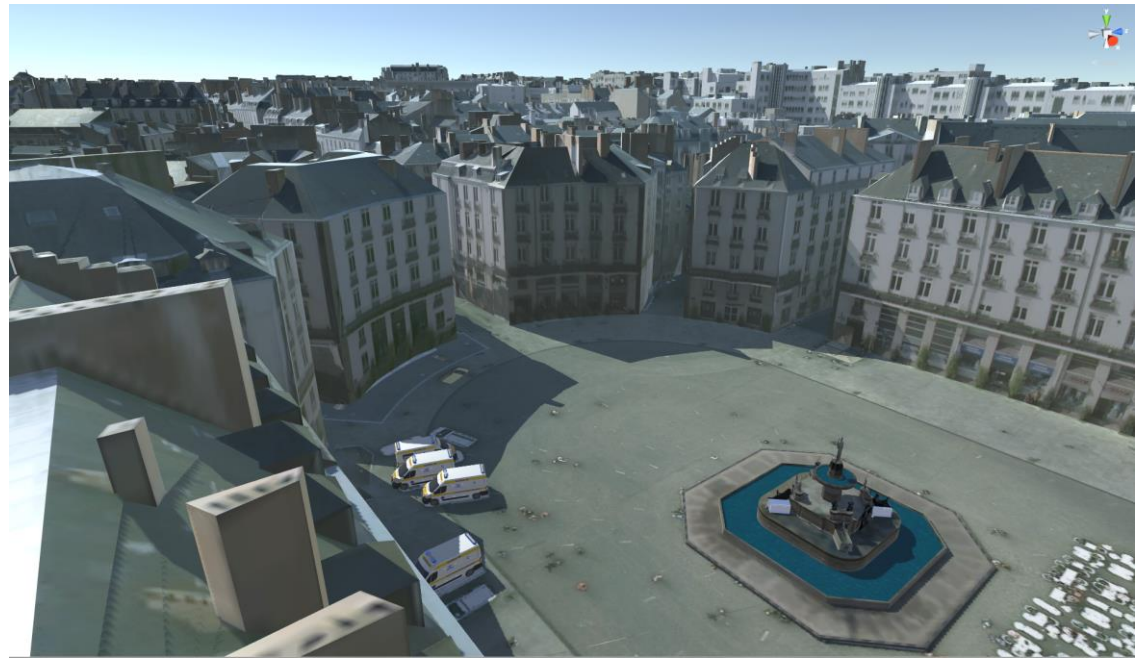

*Figure 36 : Incrustation d'objets 3D (fontaine de la place Royale de l'architecte voyer H.-T. Driollet et véhicules de transport sanitaire) dans le socle LoD3 du secteur PSMV.*

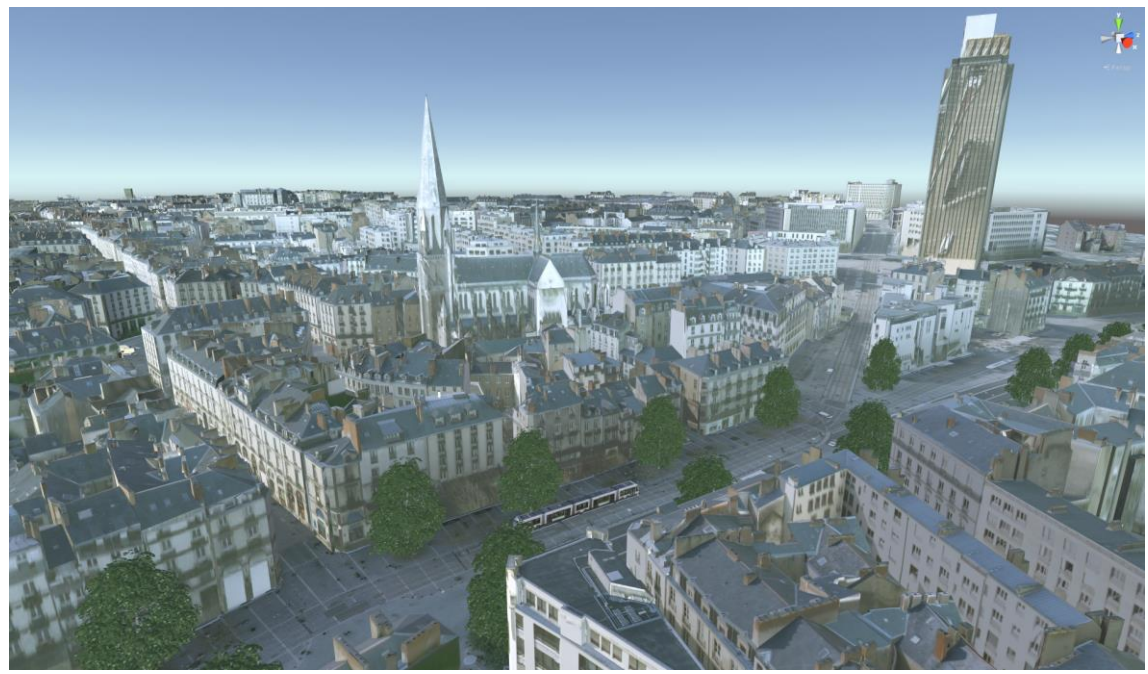

*Figure 37 : Incrustation d'objets 3D (arbres et tramway) dans le socle LoD3 du secteur PSMV*

#### <span id="page-35-1"></span><span id="page-35-0"></span>**9. Identification de quelques innovations/améliorations dans la perspective de l'élaboration d'un futur cahier des charges pour l'acquisition d'un socle 3D sur la totalité du territoire communal**

Avertissement : les quelques propositions qui sont recensées ci-après ont été énoncées sans aucune considération pour les aspects économique ou technique liés à la production d'une telle donnée.

Nous proposons que, dans une nouvelle version ou une extension du socle 3D de la ville de Nantes, soient prises en compte :

● L'intégration d'objets CityGML tels que *bldg:Door* ou *bldg:Window* pour décrire plus précisément les bâtiments,

● L'intégration d'entrées CityGML telles que *frn:CityFurniture*, *luse:LandUse*, *tran:Transportation*, *veg:Vegetation*, *wtr:WaterBody*, *brid:Bridge* ou *tun:Tunnel*. Certaines données existent déjà dans les entrepôts de données de Nantes Métropole ou de la ville de Nantes (le Service des Espaces Verts et de l'Environnement a, à titre d'exemple, recensé et cartographié plus de 50 000 arbres). Certaines sont déjà mises à disposition via le portail Open Data de Nantes<sup>18</sup>. D'autres pourraient être complétées progressivement et ultérieurement.

L'intégration des infrastructures souterraines (réseaux de transports, distribution de l'eau, de l'électricité, du gaz, etc.).

L'intégration d'un modèle de terrain/de surface permettant de traiter des problématiques d'accessibilité (obstacles à la mobilité, nature des revêtements de surface, etc.).

L'intégration d'attributs de couleur de surface permettant le développement efficace d'un plan couleur urbain.

<sup>-</sup><sup>18</sup> <http://data.nantes.fr/>

L'intégration d'attributs de surface (type de matériau d'enveloppe) permettant le développement d'analyses thermique ou sonore plus précises.

#### <span id="page-36-0"></span>**10. Conclusion**

Un socle urbain 3D de qualité est un support essentiel dans le cadre d'une analyse intégrée de la ville ; il constitue aussi un média facilitant la convergence d'analyses croisées entre plusieurs domaines disciplinaires. En plus des quelques applications de recherche évoquées dans ce document, il nous semble nécessaire de rappeler qu'un tel modèle peut aussi être facilement et rapidement déployé au profit des diverses catégories d'usagers de la ville, habitants ou passants, experts ou profanes pour « enrichir » voire « augmenter » leur pratique quotidienne de l'environnement urbain. Un tel modèle peut aussi donner lieu, par couplage à une imprimante 3D, à la production d'une maquette analogique. Au CRENAU, un tel socle pourra utilement être exploité en 2015-2016 dans le cadre de projets (thèse de doctorat) visant à produire de nouvelles formes d'énonciation de la recherche sur les ambiances architecturales et urbaines par le biais de dispositifs « innovants » tels que la plateforme CORAULIS<sup>[1](#page-3-0)</sup>.

En dépit des quelques erreurs ou imprécisions du socle 3D recensées dans ce document, nous sommes persuadés de la qualité de la donnée qu'il nous a été donné d'analyser, notamment par comparaison aux autres modèles urbains répertoriés dans le [Tableau 10.](#page-28-0) Il nous semble cependant indispensable d'adopter dès à présent une démarche de suivi, maintenance et mise à jour de la donnée 3D qui intègre a minima les quelques remarques que nous avons pu recenser, voire d'envisager la constitution d'un comité chargé de l'expertise et du suivi de cette donnée intégrant des utilisateurs potentiels.

Concernant la donnée LoD 2 et LoD 3 qui a déjà été livrée aux services de Nantes Métropole, nous invitons le fournisseur de données à : corriger le fichier de texture de la zone 4 LoD 2 (la Cité), géo-référencer (c'est-à-dire à préciser en métadonnées le système de coordonnées de référence utilisé) l'ensemble des données et compléter le socle des quelques objets géométriques qui font défaut (mur d'enceinte du château des ducs de Bretagne, par exemple).

Concernant d'éventuelles perspectives d'extension de la zone de couverture du socle 3D, nous invitons la Maîtrise d'Ouvrage à intégrer dans son cahier des charges : de nouveaux objets CityGML (comme les ponts, tunnels, principaux éléments de mobilier urbain, portes et fenêtres de bâtiments, etc.) ainsi que d'autres formats de fichiers issus de standards de facto (tels que le format Collada DAE).

# Table des matières

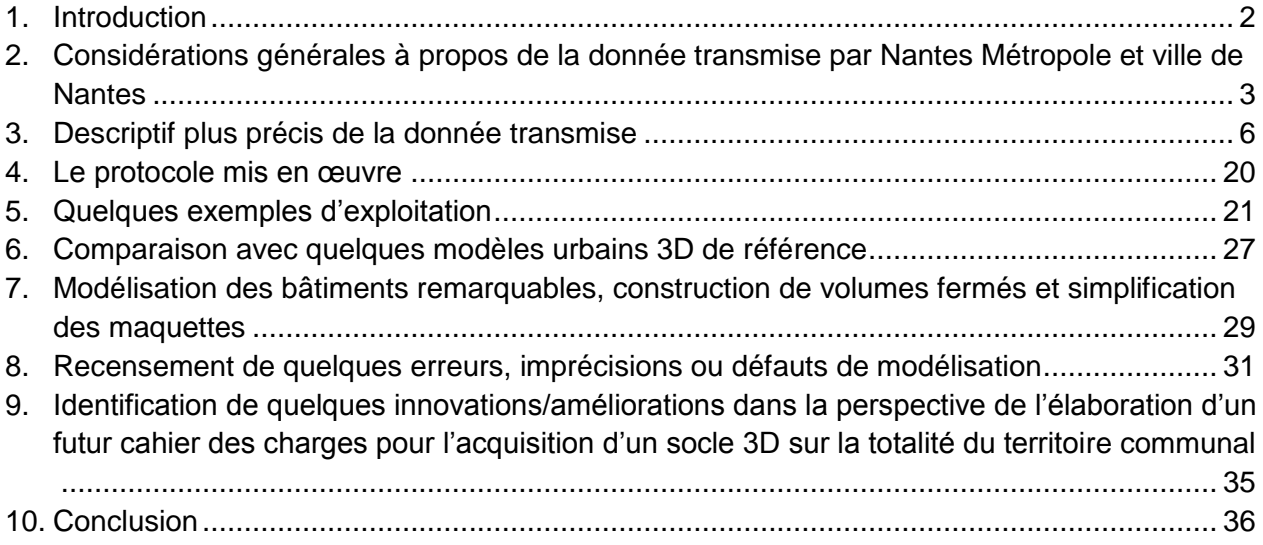

## TABLE DES ILLUSTRATIONS

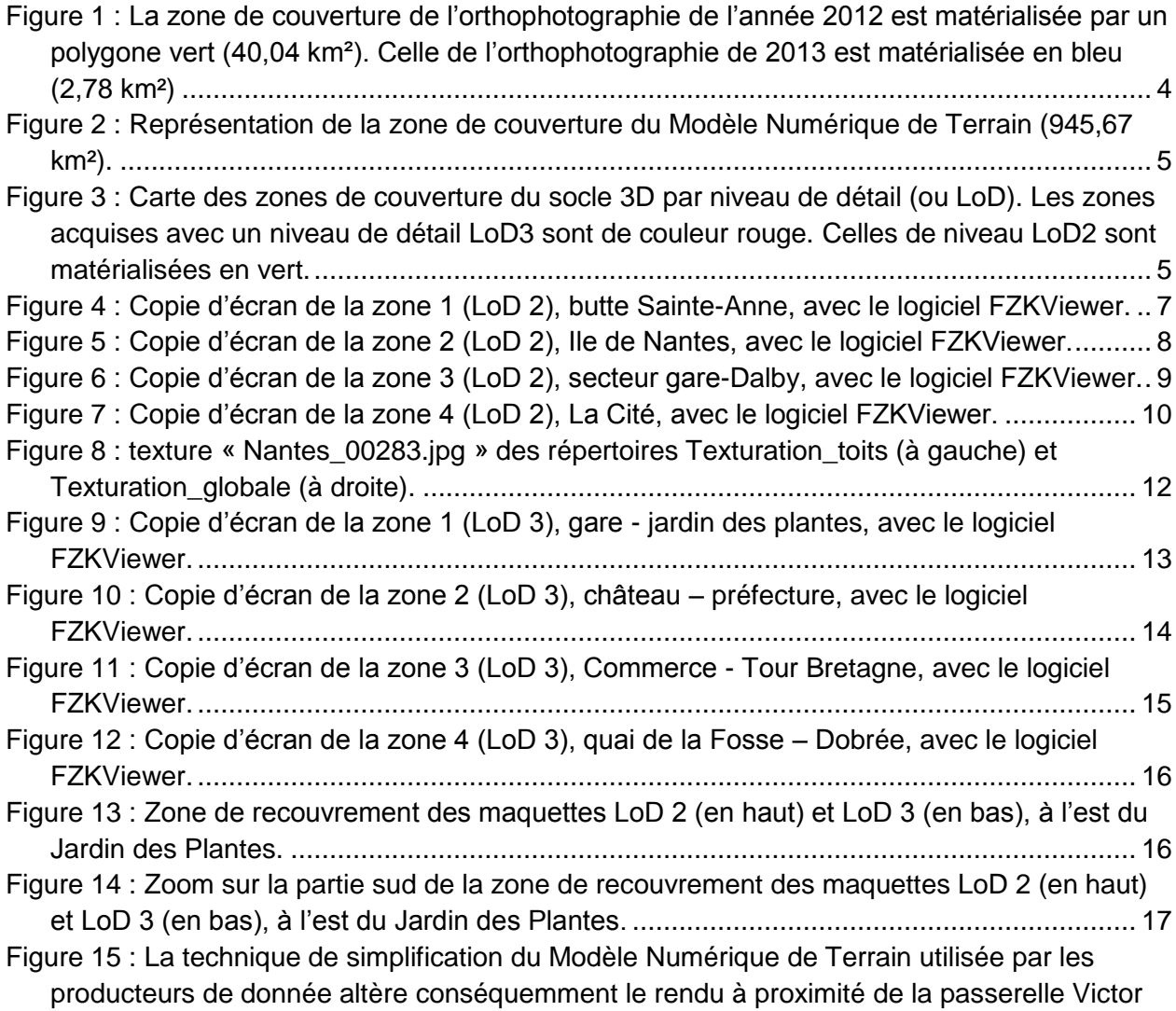

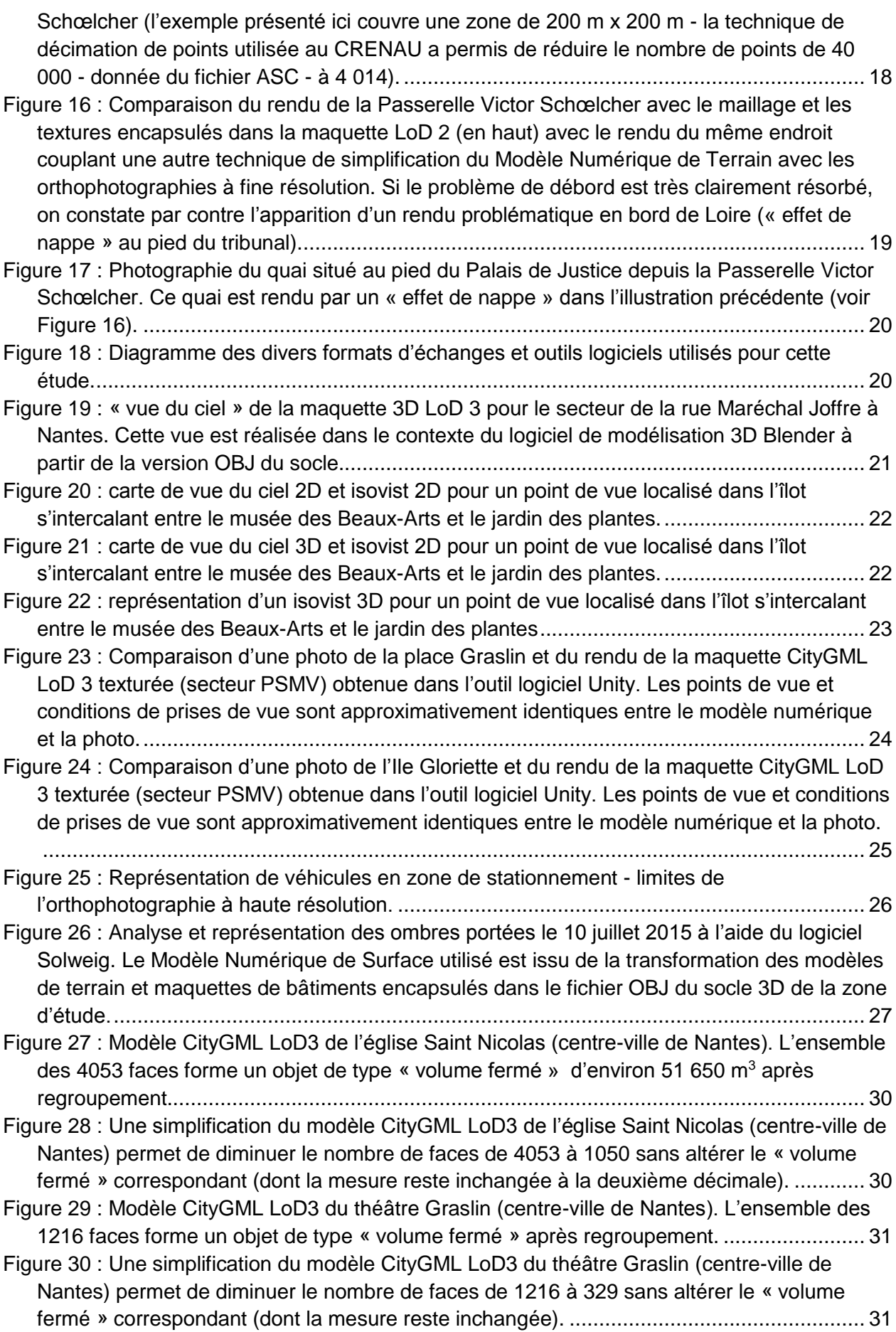

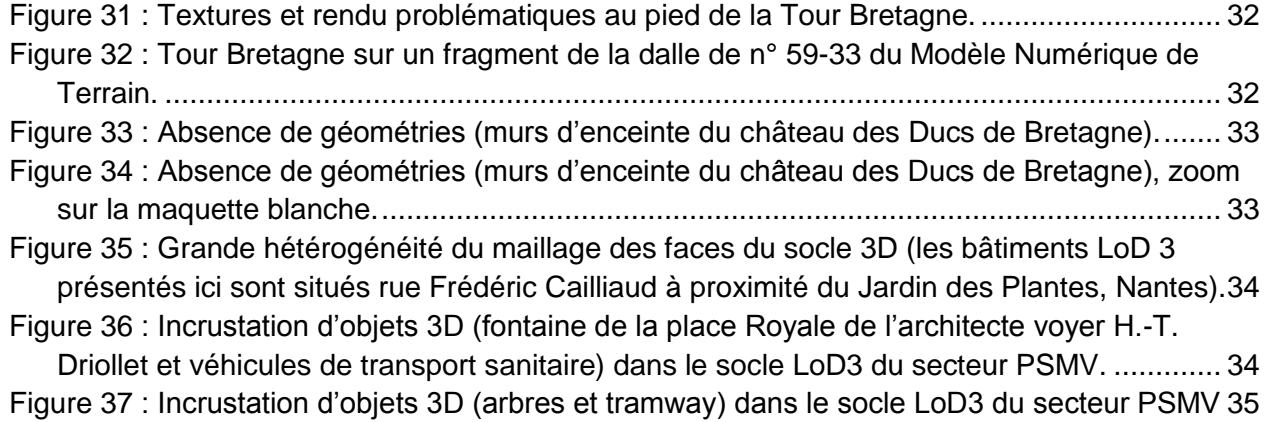